WYYLER)

**WYLER AG**  Im Hölderli CH-8405 WINTERTHUR **Switzerland** 

Tel. 0041 (0) 52 233 66 66 Fax. 0041 (0) 52 233 20 53

Homepage: http://www.wylerag.com E-Mail: wyler@wylerag.com

**Bedienungsanleitung**

# LEVELTRONIC "classic" und "NT"

# **MINILEVEL "classic" und "NT"**

# **LEVELMETER 25 / C25 LEVELMETER 2000**

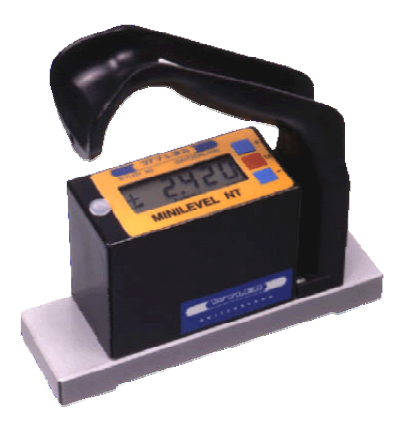

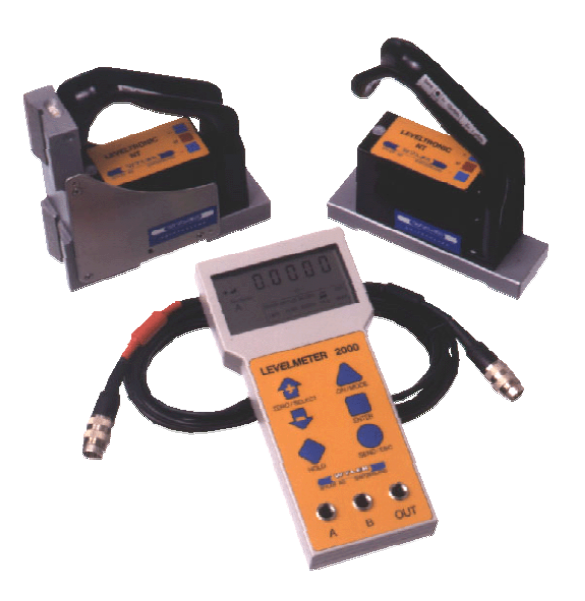

File: "nt\_dt.doc"

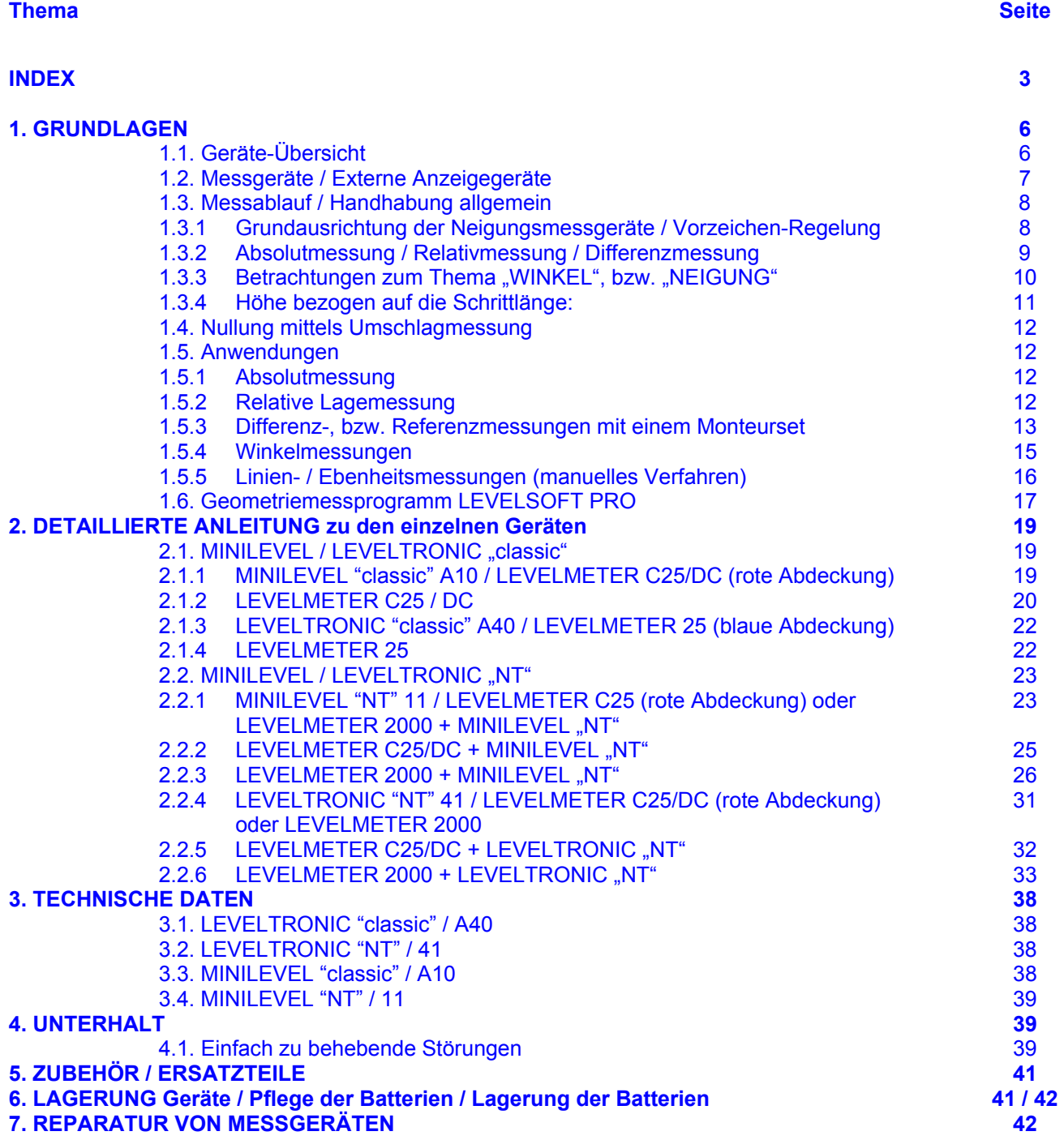

# **Änderungen / Modifications:**

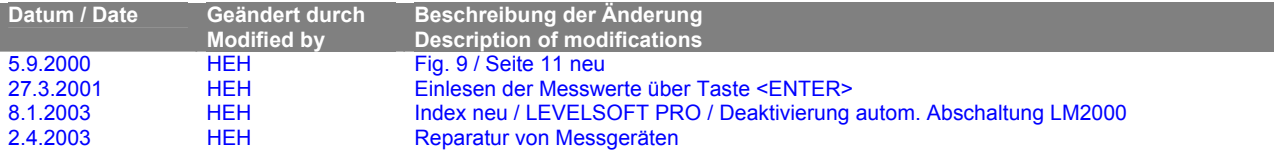

#### **INDEX**

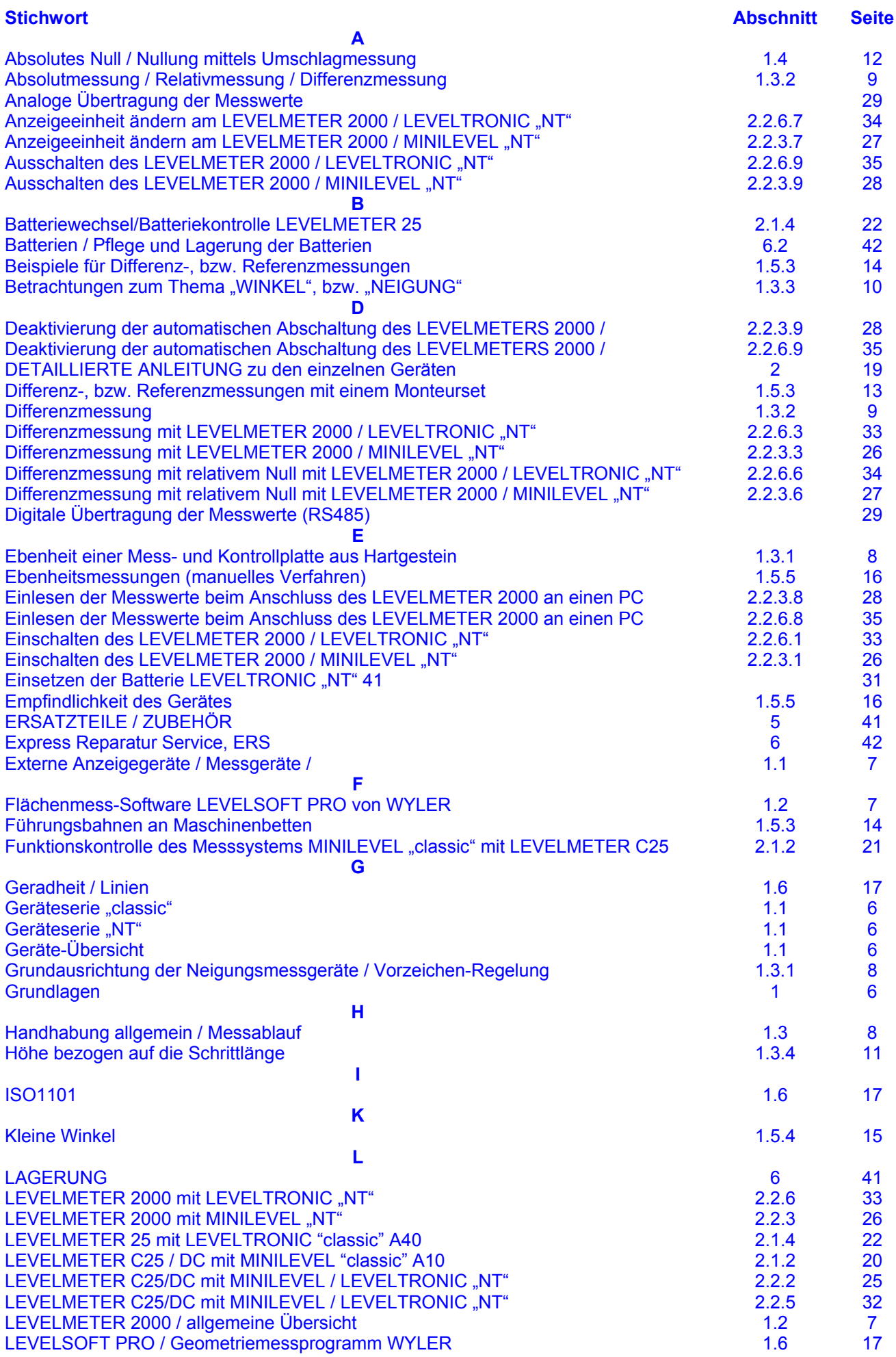

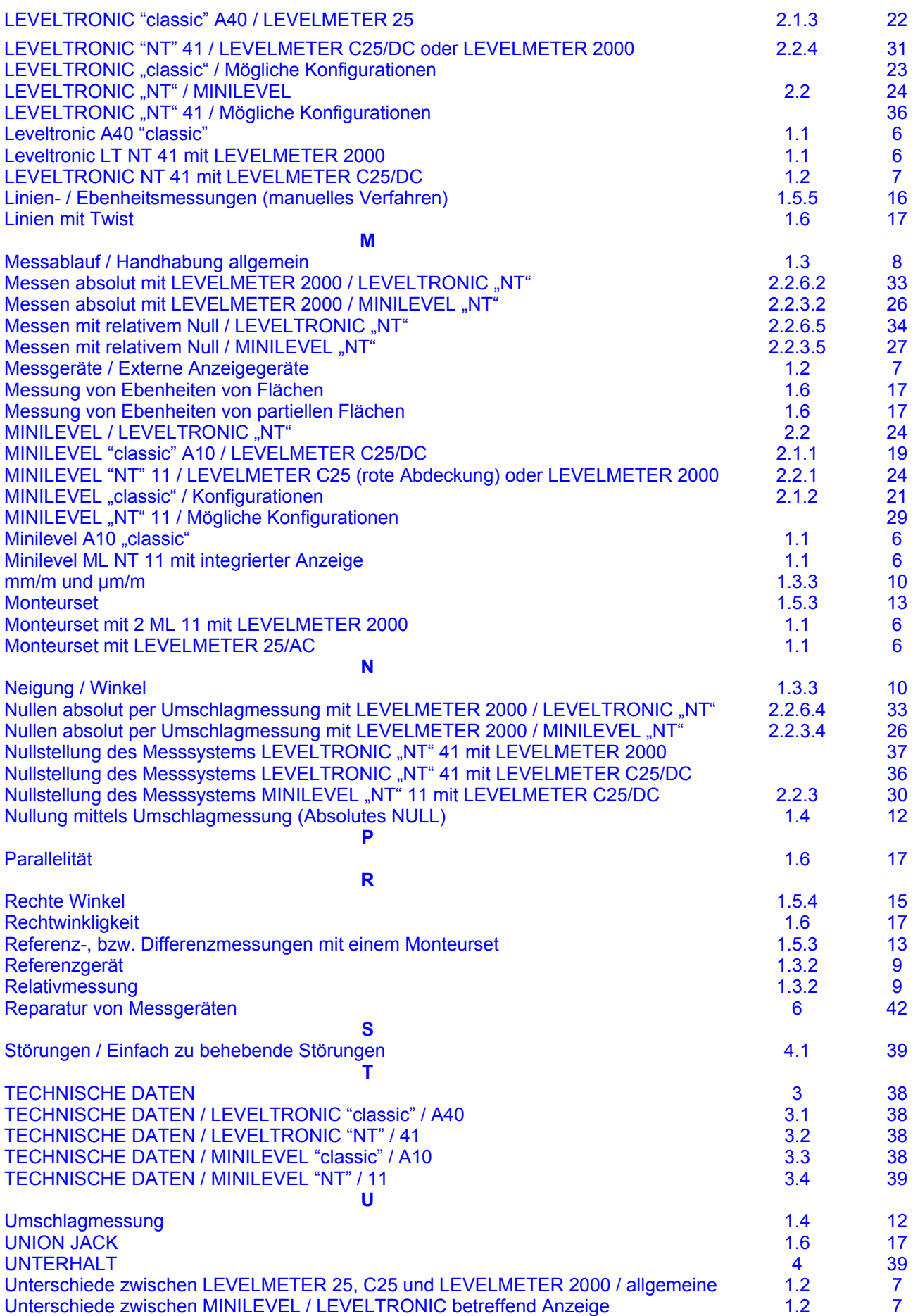

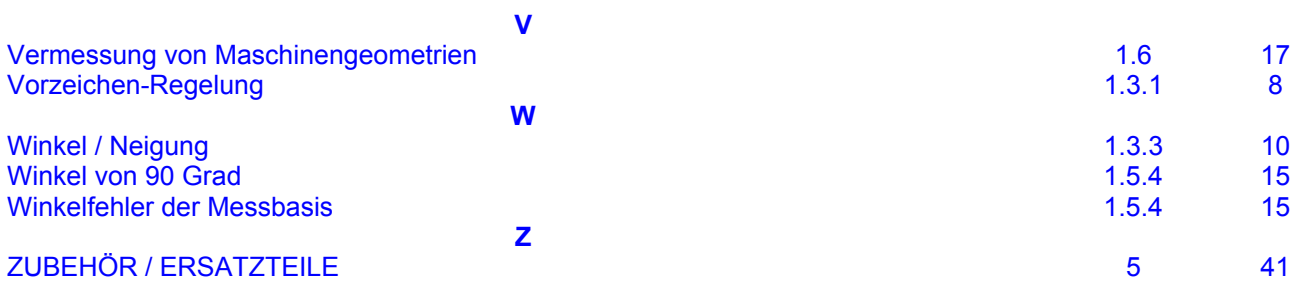

# **1. GRUNDLAGEN**

Die Familie der elektronischen WYLER Neigungsmessgeräte eignet sich hervorragend für alle Arten von Präzisionsmessungen.

# 1.1 Geräte-Übersicht

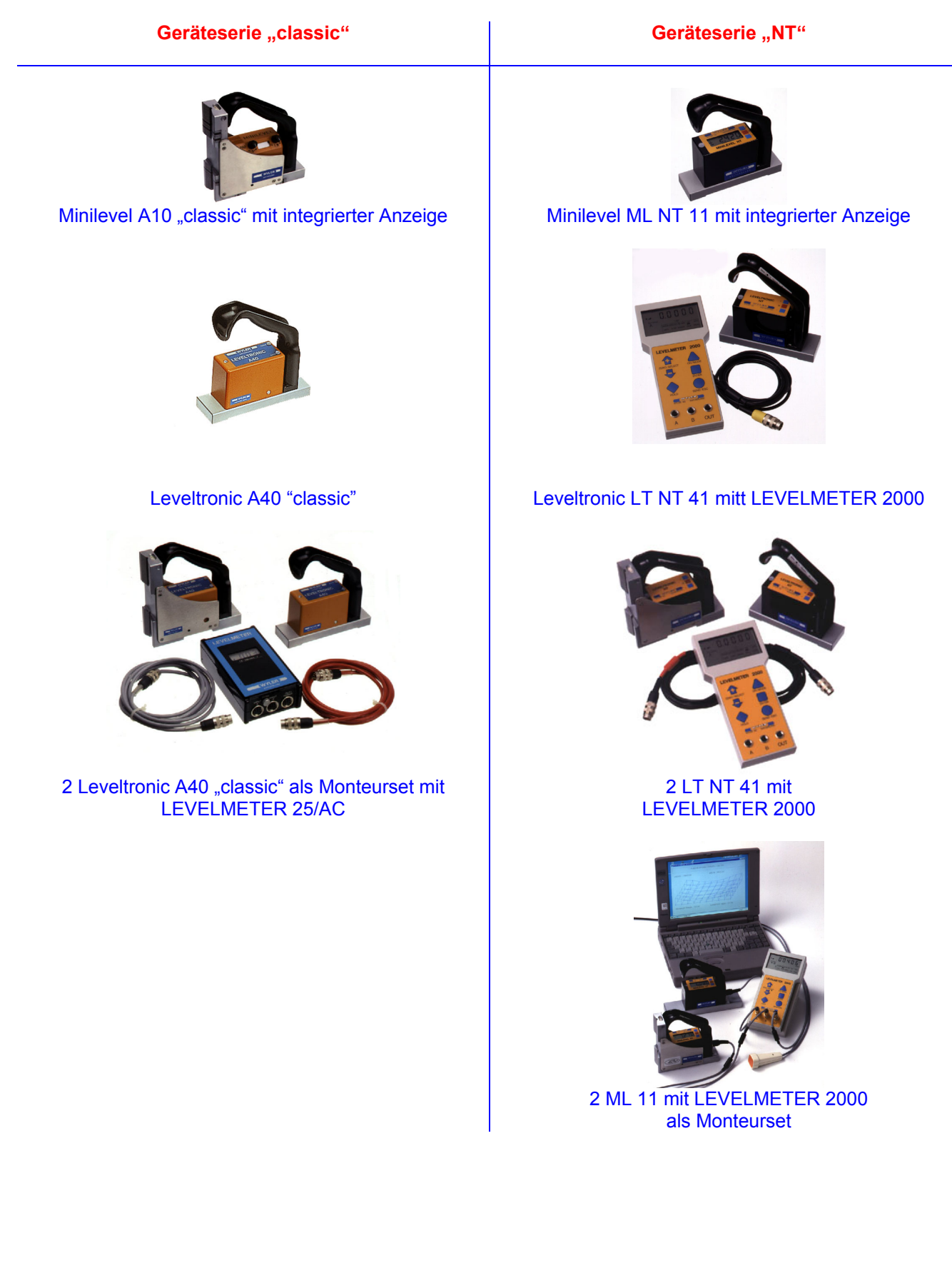

### 1.2 Messgeräte / Externe Anzeigegeräte

#### **Unterschiede zwischen MINILEVEL / LEVELTRONIC betreffend Anzeige:**

Das Instrument **MINLEVEL** ist mit einer **integrierten Anzeige** versehen und kann dementsprechend als unabhängiges System verwendet werden. Es ist aber auch möglich, das Gerät, z.B. für Differenzmessungen, an ein externes LEVELMETER anzuschliessen MINILEVEL .classic" an LEVELMETER C25/DC (rote Abdeckung) / Artikel-Nr. WYLER: 025-005 MINILEVEL "NT" an LEVELMETER 2000 / Artikel-Nr. WYLER: 065-004-001 oder LEVELMETER C25/DC (rote Abdeckung) / Artikel-Nr. WYLER: 025-005 MINILEVEL NT 11

Die Instrumente **LEVELTRONIC** haben keine integrierte Anzeige und können demnach nur mit **einem externen Anzeigeinstrument** betrieben werden.

LEVELTRONIC "classic" an LEVELMETER 25/AC (blaue Abdeckung) / Artikel-Nr. WYLER: 025-001 LEVELTRONIC "NT" an LEVELMETER 2000 / Artikel-Nr. WYLER: 065-004-001 oder LEVELMETER C25/DC (rote Abdeckung) / Artikel-Nr. WYLER: 025-005

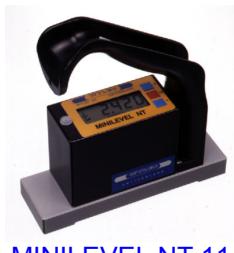

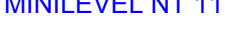

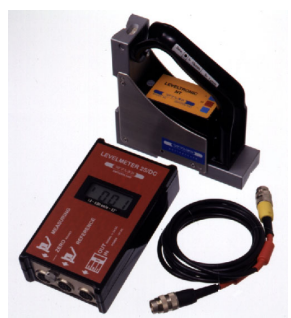

LEVELTRONIC NT 41 mit LEVELMETER C25/DC

# **Unterschiede zwischen LEVELMETER 25, C25 und LEVELMETER 2000**

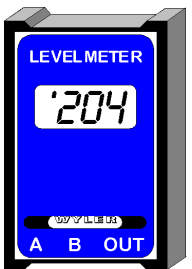

LEVELMETER 25/AC LEVELMETER C25/DC

 $\alpha$ 

**EVELMETER** 'רור

Das LEVELMETER 25 resp. C25 besticht durch einfache Handhabung. Anschlussmöglichkeiten:

- LM 25/AC: Leveltronic "classic"
- LM C25/DC: Minilevel "classic" sowie Leveltronic "NT" und Minilevel "NT"

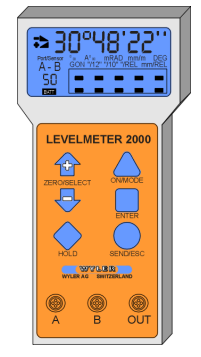

Das LEVELMETER 2000 besticht durch die vielfältigen Zusatzoptionen, die durch den geübten Anwender umfassend genutzt werden können

#### LEVELMETER 2000

Die LEVELMETER 25 / C25 und LEVELMETER 2000 sind jeweils optimal mit den Neigungsmessgeräten abgestimmt. Dies ist besonders wichtig wenn für Präzisionsmessungen die Differenzmethode zur Anwendung kommt. (Monteurset)

Alle Neigungsmesser dieser Gerätefamilie können optimal zusammen mit der **Flächenmess-Software LEVELSOFT PRO von WYLER** eingesetzt werden.

#### 1.3 Messablauf / Handhabung allgemein

# 1.3.1 Grundausrichtung der Neigungsmessgeräte / Vorzeichen-Regelung

Das Messgerät sollte in der Grundstellung immer so aufgestellt werden, dass der Kabelausgang immer nach **rechts** zeigt.

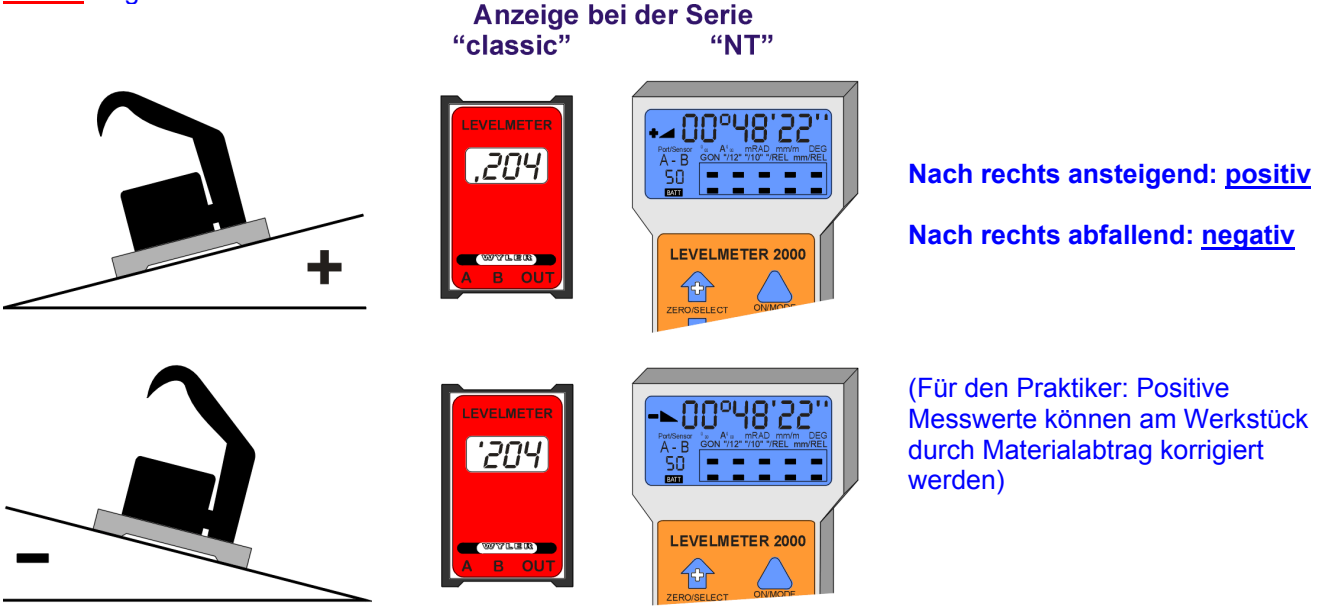

Vor dem eigentlichen Messvorgang muss gewährleistet sein, dass die verwendeten Messgeräte genügend akklimatisiert sind.

Das Messinstrument (LEVELTRONIC oder MINILEVEL) vorsichtig auf das zu messende Objekt (Ebene) schieben und Messwert entweder am LEVELMETER oder an der integrierten Anzeige des MINILEVEL ablesen. Beim Messen eines Objektes ist darauf zu achten, dass immer in Richtung des Steckers, bzw. des Kabels gemessen wird.

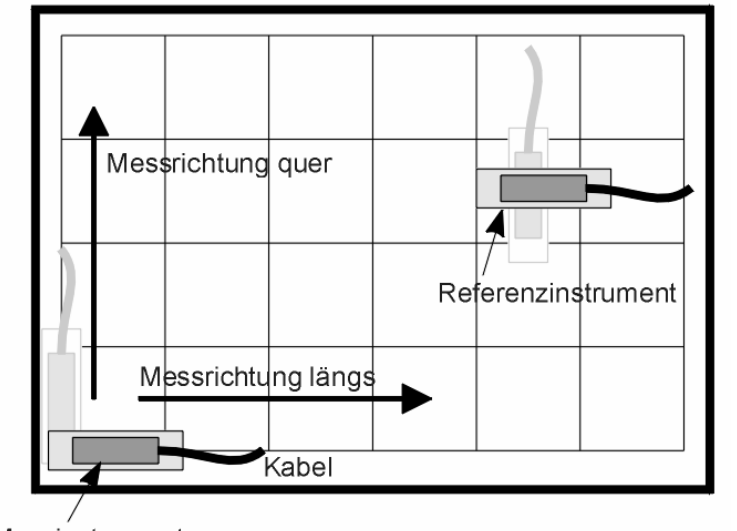

# **Beispiel:** Vermessung der Ebenheit einer Mess- und Kontrollplatte aus Hartgestein

**WICHTIG:** 

- • **Geräte immer am Griff halten (Wärme!!!)**
- • **Immer von links nach rechts und von nah nach fern messen**
- • **Kabel immer in Messrichtung**

Messinstrument

# 1.3.2 Absolutmessung / Relativmessung / Differenzmessung

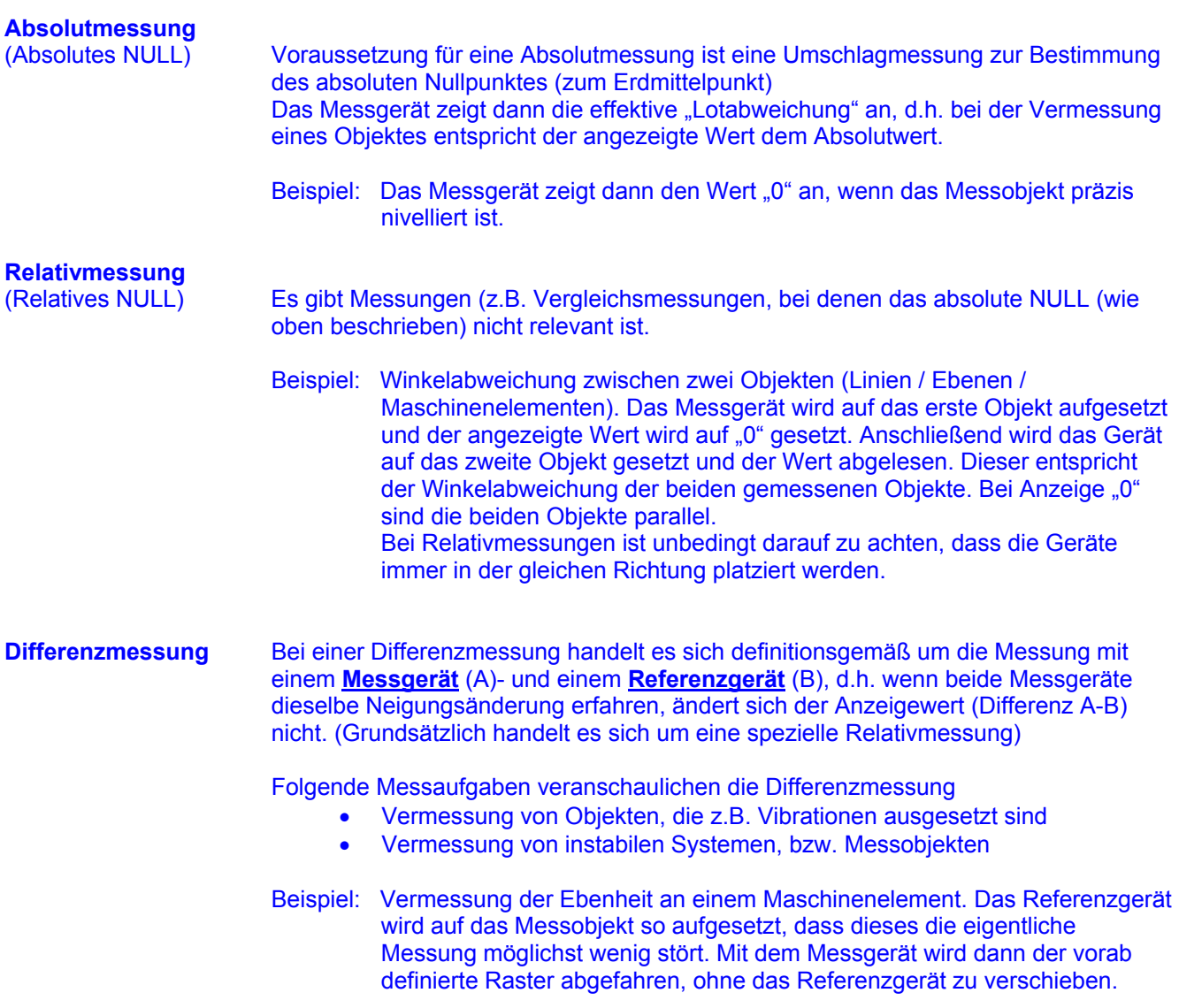

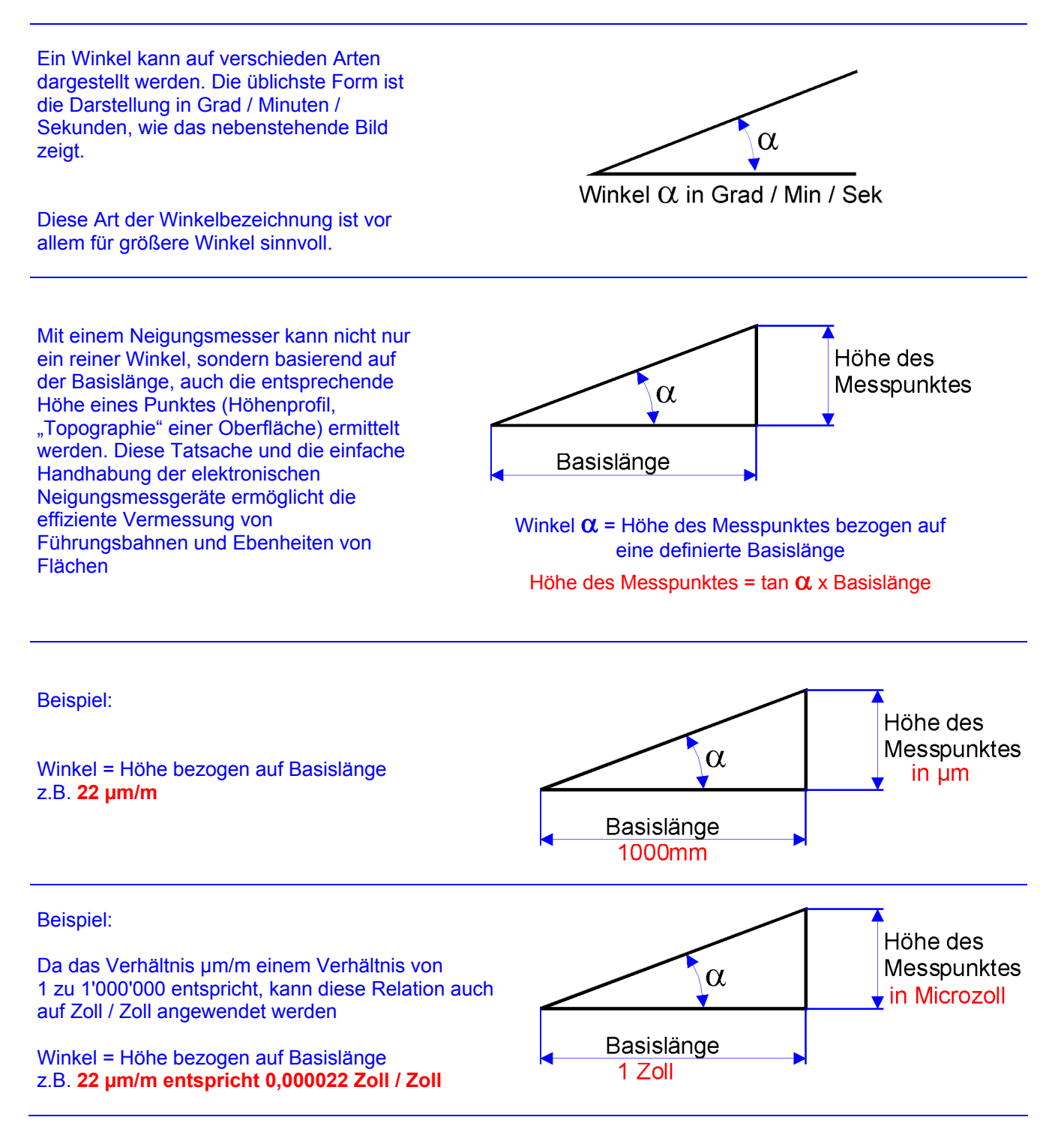

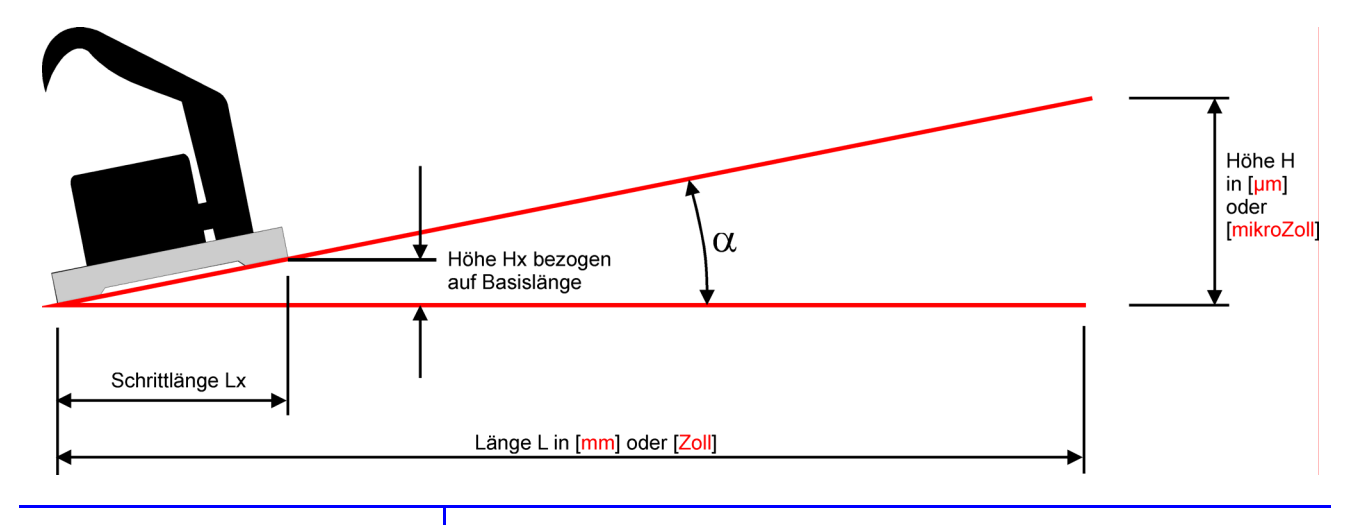

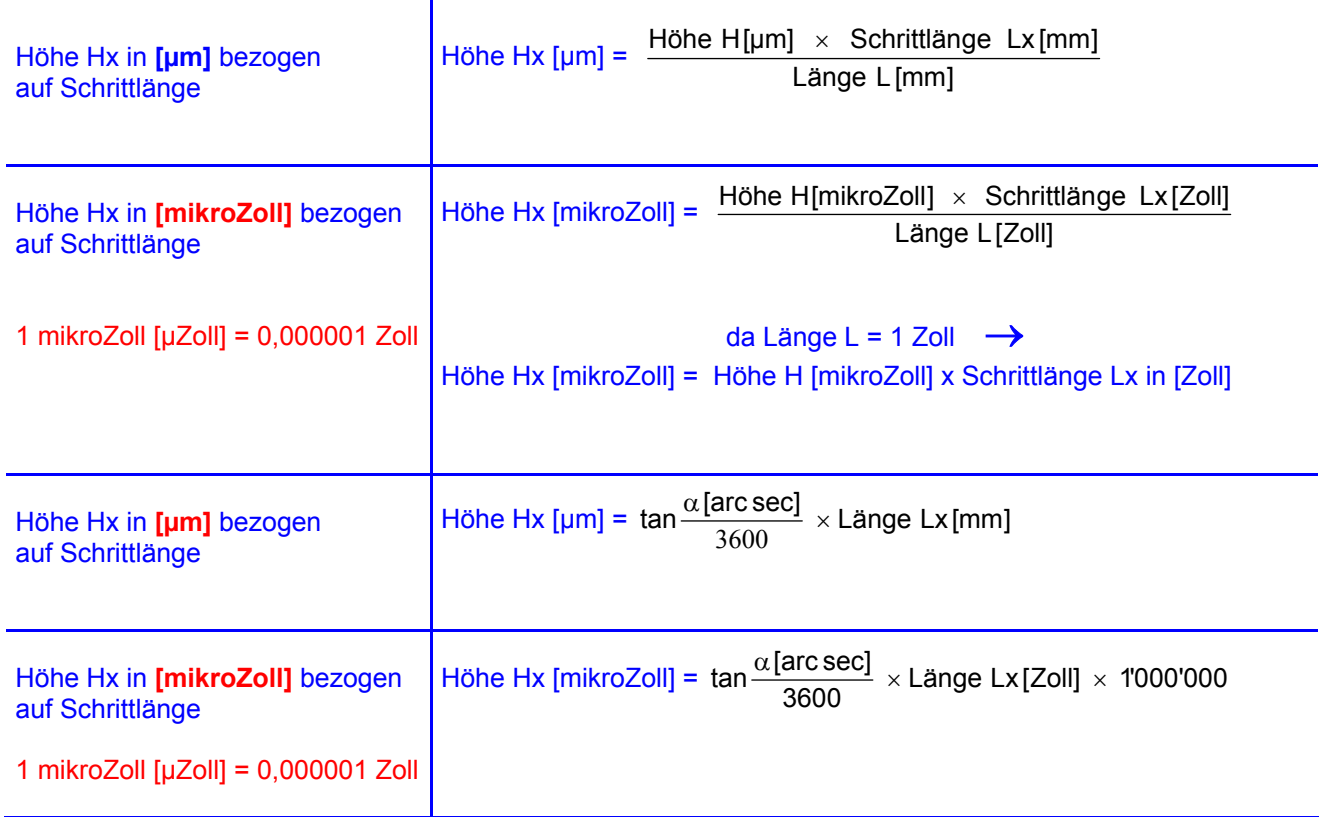

#### 1.4 Nullung mittels Umschlagmessung (Absolutes NULL)

Mit der Umschlagmessung können auf einfache Weise die absoluten Werte des Instrumente Offsets, sowie die präzise Neigung der Auflageebene ermittelt werden.

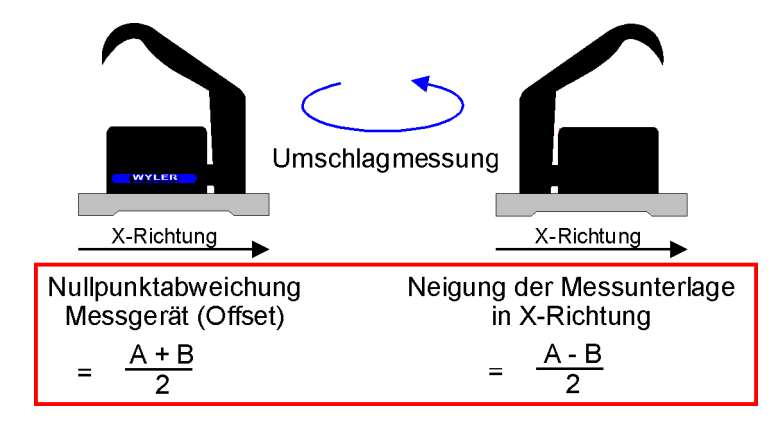

#### Praktisches Vorgehen:

Für die Nullung muss das LEVELTRONIC, resp. MINILEVEL auf der gleichen Temperatur wie die Messfläche sein. Ebenfalls sollte das Meßsystem ca. 1 Minute eingeschaltet sein (bei 1 µm/m Empfindlichkeit ca. 3 Minuten).

- Das Messgerät auf eine ebene, möglichst horizontal ausgerichtete Fläche (Kontrollplatte) schieben.
- Auflagefläche des Messgerätes auf der Platte markieren.
- Die Anzeige am Messgerät oder am LEVELMETER auf Null stellen

- Messgerät um 180° drehen (ohne das Gerät von der Platte abzuheben) und an derselben Stelle auf die Messplatte schieben.

- Messwert ablesen und durch zwei dividieren
- Den so ermittelten Wert am Messgerät oder am LEVELMETER einstellen

Das Messgerät nochmals um 180° drehen und an derselben Stelle aufschieben. Das LEVELMETER sollte nun wiederum den errechneten Wert anzeigen, jedoch mit umgekehrter Neigungsanzeige

#### 1.5 Anwendungen

Die folgenden Anwendungsbeispiele sind der Einfachheit halber mit LEVELTRONIC und LEVELMETER dargestellt. Selbstverständlich sind die gleichen Aufgaben auch mit MINILEVEL zu lösen.

#### 1.5.1 Absolutmessung

Das Messinstrument ist mittels Umschlagmessung auf Null zu stellen. Das Instrument misst die Abweichung gegenüber der absoluten horizontalen Ebene.

Die Anzeige bei den digitalen Systemen MINILEVEL NT und LEVELTRONIC NT mit angeschlossenem LEVELMETER 2000 entsprechen dem im Display angezeigten Wert in Arcsec oder in µm/m.

Die Anzeige bei den analogen Systemen MINILEVEL "classic" / "NT" und LEVELTRONIC "classic" / "NT" mit angeschlossenem analogen LEVELMETER (25 oder C25/DC) sind die im Display angezeigten Werte (Digits) mit der im Handgriff angegebenen Empfindlichkeit zu multiplizieren. Beim MINILEVEL "classic" sind zwei Messbereiche möglich:

Messbereich II entspricht dem Feinbereich. Die abgelesenen Werte in Digits müssen mit der Empfindlichkeit multipliziert werden.

Messbereich I entspricht dem Grobbereich. Die abgelesenen Werte in Digits müssen mit der Empfindlichkeit sowie einem Faktor 10 multipliziert werden.

#### 1.5.2 Relative Lagemessung

Es ist nicht bei allen Anwendungen notwendig, die Messgeräte mittels Umschlagmessung zu "nullen" (absolutes NULL). Wenn beispielsweise Linien vermessen werden und nur die relative Abweichung zueinander von Interesse ist, kann die Messung ohne "Nullung" vorgenommen werden.

Die gleiche Aussage trifft dann zu, wenn beispielsweise Linien, Parallelen oder Ebenheiten mit dem Geometrie-Messprogramm LEVELSOFT PRO vermessen werden. Man spricht in diesem Fall von relativen Messungen.

# 1.5.3 Differenz-, bzw. Referenzmessungen mit einem Monteurset

Eine Differenz-, bzw. Referenzmessung mit einem Monteurset ist immer dann sinnvoll und notwendig, wenn

- die Messung durch Vibrationen beeinträchtigt werden könnte
- sich das zu messende Objekt durch die Verlagerung der Messgeräte neigen könnte
- der Untergrund instabil ist (Transportfahrzeuge in unmittelbarer Nähe)
- die relative Rotation zweier Maschinenelemente ermittelt werden soll

Ein **Monteurset** setzt sich normalerweise wie folgt zusammen:

Zwei LEVELTRONIC "classic" mit einem LEVELMETER 25/AC

**Abbildung:** Zwei LEVELTRONIC "classic" mit einem LEVELMETER 25 (blaue Abdeckung)

#### Zwei LEVELTRONIC "NT" mit einem LEVELMETER C25/DC oder einem LEVELMETER 2000

**Abbildung:** Zwei LEVELTRONIC "NT" mit einem LEVELMETER C25/DC oder einem LEVELMETER 2000 sowie einem Laptop mit der installierten SW LEVELSOFT PRO WYLER

### **Anmerkung zu NT-Geräten:**

Es ist durchaus sinnvoll, ein Monteurset NT mit einem LEVELTRONIC NT und einem MINILEVEL NT zu kombinieren. Dank dieser Kombination ist es möglich, mit dem MINILEVEL auch anderweitige Messaufgaben, die ein einzelnes und unabhängiges Messgerät benötigen, durchzuführen.

Anschluss der Geräte bei Differenz-, bzw. Referenzmessungen

- Eines der beiden Messgeräte wird als eigentliches Messgerät, das andere als Referenzgerät verwendet
- Das Messgerät wird am Anschluss "A", das Referenzgerät am Anschluss "B" angeschlossen
- Wenn analoge Messwerte (vom LEVELMETER 25 oder C25/DC) übertragen werden sollen, müssen die beiden verwendeten Messgeräte dieselbe Empfindlichkeit aufweisen
- Beide Messgeräte müssen in gleicher Richtung aufgestellt werden

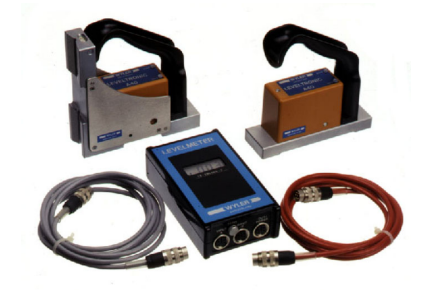

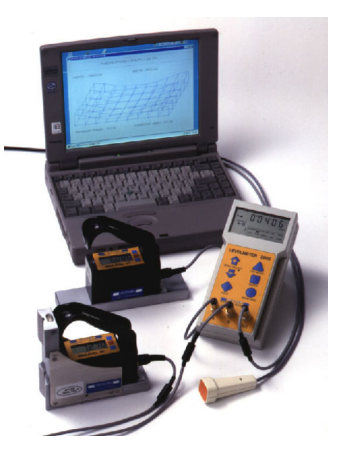

Beispiele für Differenz-, bzw. Referenzmessungen:

**R** = Referenzgerät, Anschluss an Buchse "-B"

**M** = Messgerät, Anschluss an Buchse "A"

Fig.7

Winkligkeit resp. Parallelität der Arbeitsspindel zum Maschinentisch.

Für präzise Messungen sollte das Winkelgerät an der vertikalen Basis mit Haftmagneten ausgerüstet sein (Durchbiegen der Spindel durch das Anpressen).

Fig. 8

Ablauf des Arbeitstisches relativ zum Maschinenständer, wobei der Tisch schrittweise verschoben wird, und der Messwert jeweils beim Stillstand, nach Beruhigung der Anzeige, abgelesen oder in ein Computersystem eingelesen wird.

Fig. 9

Präzise Ausmessungen der Geometrie von ausgedehnten Strukturen auf "weicher" Unterlage (z.B. im Freien).

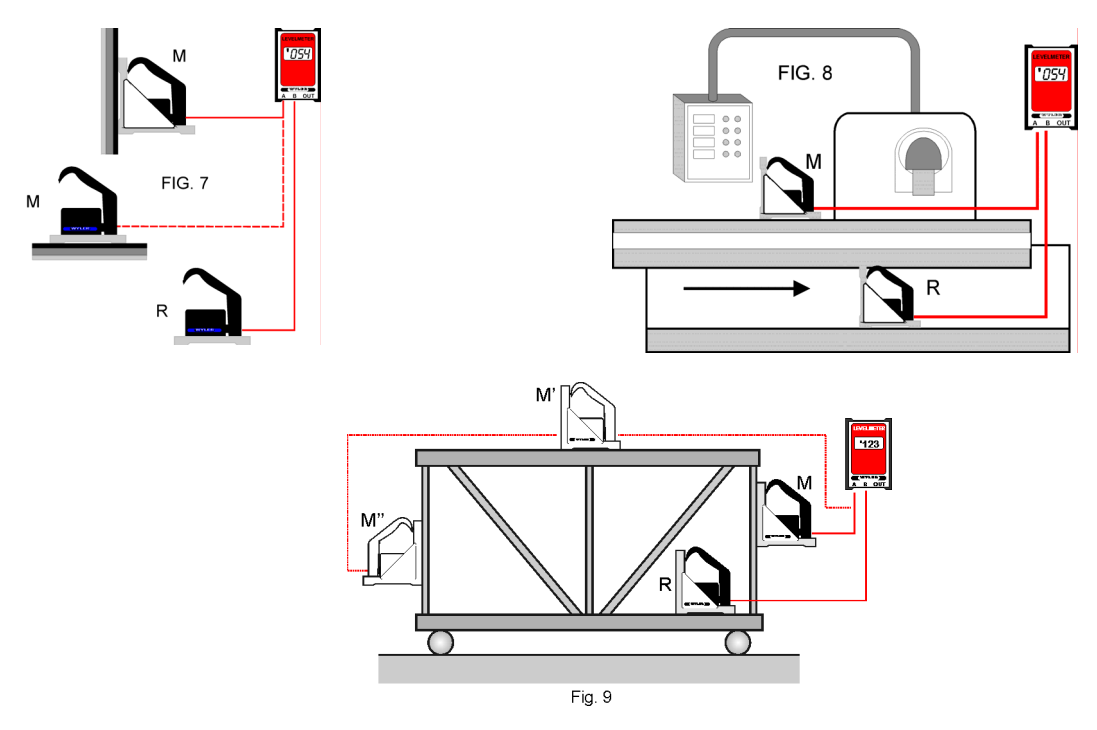

Parallelität, Fig. 10

Für präzise Messungen der Parallelität, z.B. Führungsbahnen an Maschinenbetten (es können auch mehr als zwei Führungen sein).

Dabei wird eine Führung (Linie) nach der anderen vermessen und aufgezeichnet. Das Referenzgerät (R) auf dem Maschinenständer erfasst jede Lageänderung der Maschine während des gesamten Messvorganges, sodass das Messgerät (M) mit einer Auflösung bis 1 um/m exakt den Verlauf der Führungsbahn erfasst.

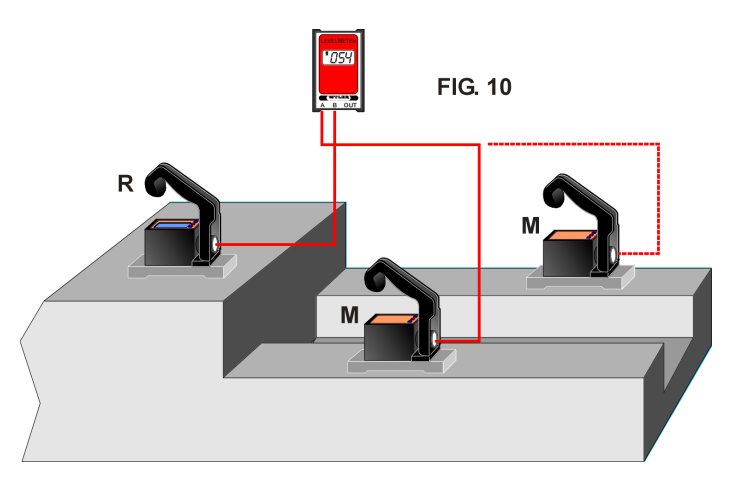

#### Verdrehung, Fig. 11

Für das Messen der Verdrehung in Richtung X wird das Messgerät (M) schrittweise in Richtung X verschoben und jeweils nach Beruhigung der Anzeige der Messwert in Funktion von X aufgetragen (Achtung: Auf Parallelität der Messachsen achten!).

Das Verfahren eignet sich zur Kontrolle beim Aufspannen von Werkstücken, um Verspannungen zu verhindern.

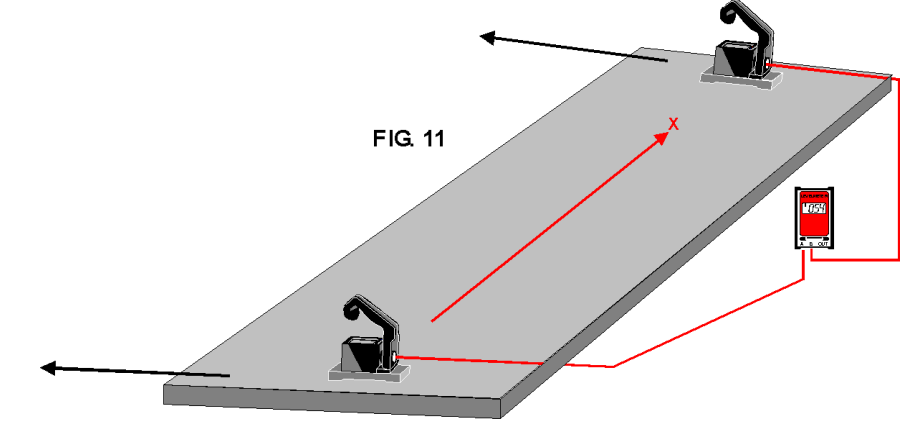

#### 1.5.4 Winkelmessungen

#### a) Kleine Winkel

Die Messgeräte MINILEVEL und LEVELTRONIC sind prädestiniert für die Vermessung von kleinen Winkelbereichen. Es ist jedoch darauf zu achten, dass mit zunehmender Neigung die Messgenauigkeit aufgrund des Linearitätsfehlers abnimmt. Es ist deshalb unbedingt notwendig, für Messungen mit hoher Genauigkeit das zu messende Objekt, z.B. eine Mess- und Kontrollplatte aus Hartgestein, in Längs- und Querrichtung genau auszurichten.

#### b) 90°-Winkel

Für die Vermessung von rechten Winkeln (90 Grad) können Messgeräte mit einer Winkelbasis verwendet werden. Zur Ermittlung des Rechtwinkligkeitsfehlers der Messbasis muss dieser unmittelbar vor der Messung mit einer Umschlagmessung an einer geeigneten Referenz ermittelt werden. Dank einer nachstehend beschriebenen Umschlagmessung sind Messungen mit einer Messunsicherheit < 3 ... 5µm/m möglich.

Der Winkelfehler der Messbasis kann gemäss nachstehender Figur ermittelt und bei der Messung entsprechend berücksichtigt werden.

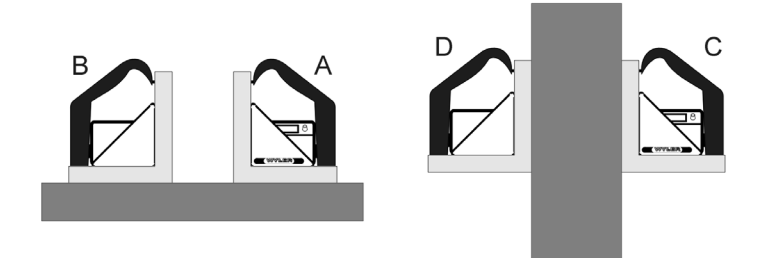

Berechnung des Korrekturfaktors, bzw. des Winkelfehlers (Anzeigefehlers):

Korrekturfaktor = 
$$
\frac{C + D}{2} - \frac{A + B}{2}
$$

Bei dieser Gelegenheit sei auf das **Geometriemessprogramm LEVELSOFT PRO** hingewiesen. In diesem Programm ist neu der Menü-Punkt "WINKEL / Vermessung von rechtwinkligen Objekten" realisiert worden.

#### **Grundsätzlicher Ablauf einer Messung mit der SW LEVELSOFT PRO**

An einem genauen Quader muss der Winkelfehler des Messgerätes eruiert werden (fakultativ) Es folgt die Vermessung des rechtwinkligen Objektes gemäss eingegebenen Vorgaben (Schrittlänge, Anzahl Messungen, usw.)

Nach der eigentlichen Messung kann die Bezugslinie nach unterschiedlichen Methoden ausgerichtet werden. Für jede Methode werden drei Messergebnisse, bzw. Rechtwinkligkeitsfehler für die

- Methode Endpunkte
- Methode ISO1101
- Methode Lineare Regression

berechnet und angezeigt.

#### **Fragen Sie die zuständige Vertretung für eine Vorführung der Software LEVELSOFT PRO**

#### 1.5.5 Linien- / Ebenheitsmessungen (manuelles Verfahren)

Anhand einer Linienmessung wird nachstehend der grundsätzliche Ablauf einer Messung mit den WYLER Messgeräten erläutert.

Beispiel:

- Empfindlichkeit des Gerätes 1 um/m
- Länge der Messbasis: 200mm / Schrittlänge: 180mm
- Messstrecke in Strecken entsprechend der Messbasislänge (errechnete Schrittdistanz) aufteilen. Dabei ist darauf zu achten, dass unbedingt Überlappungen entstehen, da bei Stossmessungen mit Lücken Messfehler entstehen.
- Messgerät am Messstreckenanfang aufschieben.
- Messgerät entsprechend den Markierungen der Messtrecke schrittweise entlang schieben und nach Beruhigung der Anzeige den jeweiligen Messwert notieren. Anschließend die Abweichungen entsprechend der Empfindlichkeit resp. der Messbasislänge umrechnen und entsprechend nachstehender Figur darstellen.

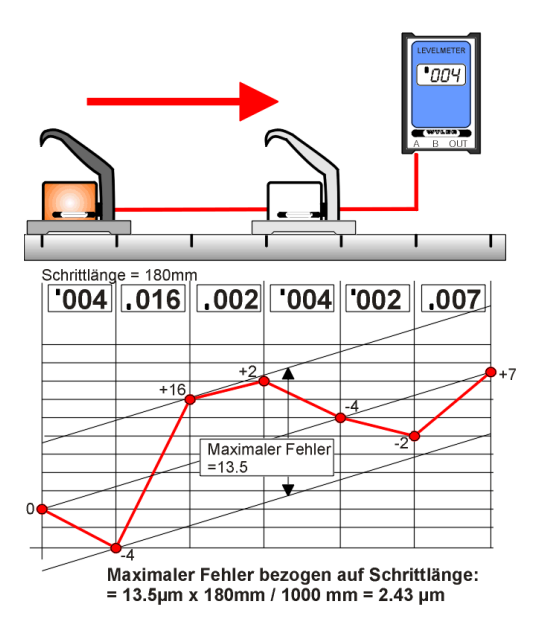

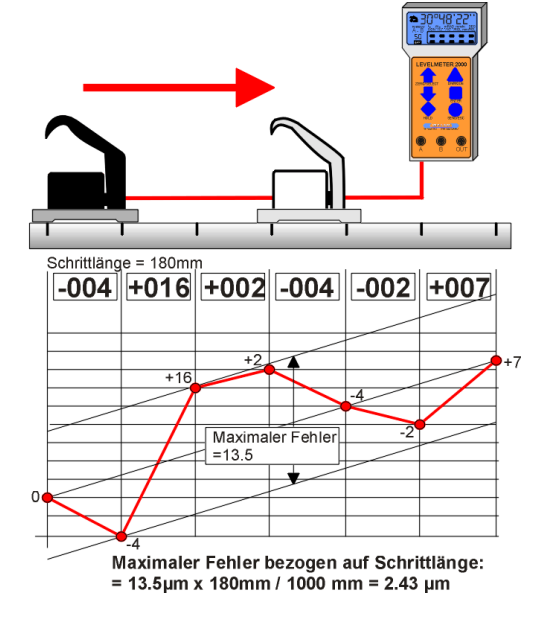

In der **Abbildung links** wird die Linie mit einem LEVELTRONIC ... classic" in Kombination mit einem LEVELMETER 25/AC (blaue Abdeckung) vermessen.

In der **Abbildung rechts** wird die Linie mit einem LEVELTRONIC "NT" in Kombination mit einem LEVELMETER 2000 vermessen.

Bei Messungen auf Mess- und Kontrollplatten aus Hartgestein werden gehärtete Messbasen aus Stahl mit Staubnuten empfohlen, da deren scharfe Kanten verhindern, dass beim Gleiten des Gerätes Staub zwischen Platte und Messbasis gerät.

Bei Messungen von Flächen ist der Aufwand für eine manuelle Auswertung sehr gross und beinhaltet Fehlerquellen. Mit dem Geometriemessprogramm LEVELSOFT PRO lässt sich diese Aufgabe schneller und sicherer lösen und ist erst noch innert nützlicher Frist wiederholbar.

#### 1.6 Geometriemessprogramm LEVELSOFT PRO

Ein in der Praxis erprobtes und bewährtes Softwareprogramm ist das WYLER GEOMETRIEMESSPROGRAMM LEVELSOFT PRO auf der Grundlage von ISO1101 zur Vermessung von Linien und Flächen, das laufend den Bedürfnissen der Benutzer angepasst wird.

Folgende Messungen können mit dem WYLER GEOMETRIEMESSPROGRAMM LEVELSOFT PRO und den geeigneten Messgeräten durchgeführt werden:

- Linien (Geradheit)
- Linien mit Twist (Verdrehungen)
- Parallelität
- Rechtwinkligkeit
- Messung von Ebenheiten von Flächen
- Messung von Ebenheiten von partiellen Flächen
- Vermessung von Maschinengeometrien

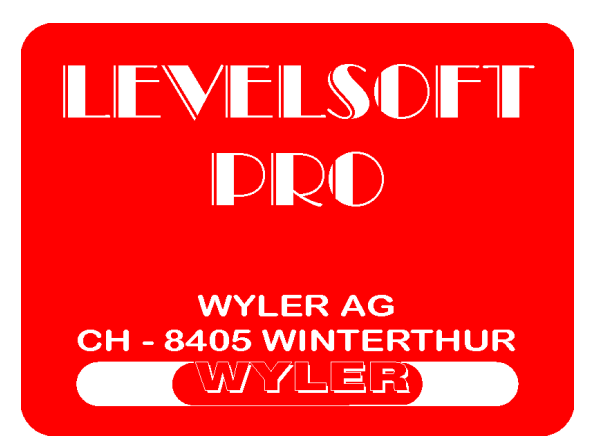

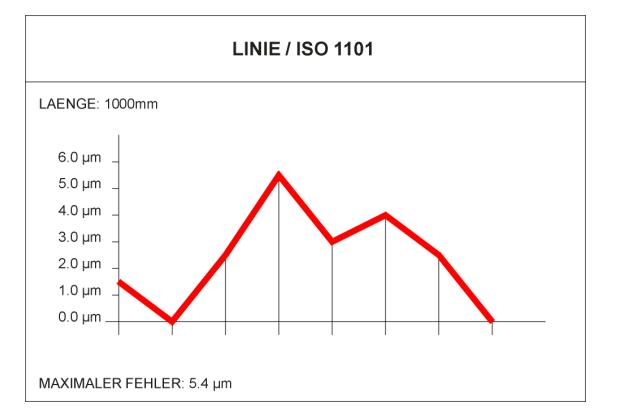

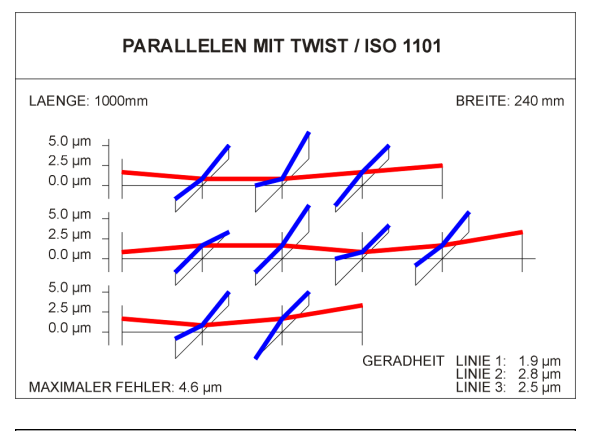

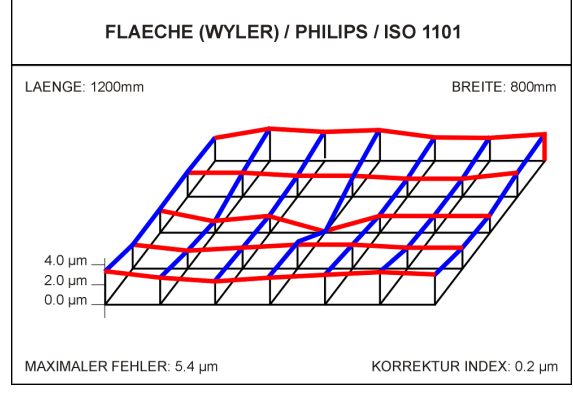

**Parallelen nach ISO1101 mit und ohne Twist (Verdrehung)**

**Linienmessung nach ISO1101 mit und ohne Twist (Verdrehung)**

#### **Ebenheit nach ISO1101, auch nach Vorgabe "UNION JACK"**

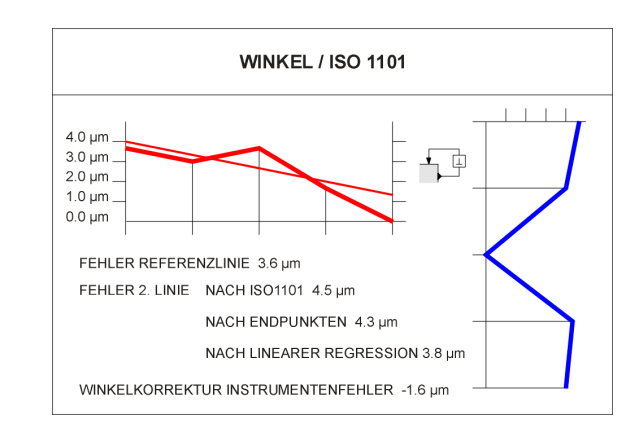

# **Rechtwinkligkeit nach ISO1101**

Um die Geräte an einen PC oder Laptop anschließen zu können, benötigt man entweder

- einen LEVELADAPTER 2000 / 24 (für alle Geräte)
- ein Direktanschluss (Levelsoftware Set A24) von einem LEVELMETER 2000 zum PC, resp. Laptop (nur für Serie NT in Kombination mit einem LEVELMETER 2000) sowie die entsprechenden Kabelsätze.

#### **2. DETAILLIERTE ANLEITUNG zu den einzelnen Geräten**

2.1 MINILEVEL / LEVELTRONIC "classic"

2.1.1 MINILEVEL "classic" A10 / LEVELMETER C25/DC (rote Abdeckung)

Das Instrument MINLEVEL "classic" ist mit einer integrierten Anzeige versehen und kann dementsprechend als autonomes System verwendet werden.

Es ist aber auch möglich, das Gerät, z.B. für Differenzmessungen, an ein LEVELMETER C25/DC (rote Abdeckung) / Artikel-Nr. WYLER: 025-005 anzuschließen.

**Wichtig:** Batterien im MINILEVEL "classic" A10 müssen entfernt werden, wenn diese mit einem LEVELMETER C25/DC (rote Abdeckung) betrieben werden !!!

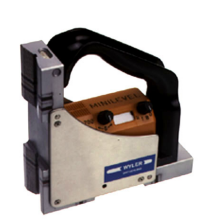

MINILEVEL "classic" A10

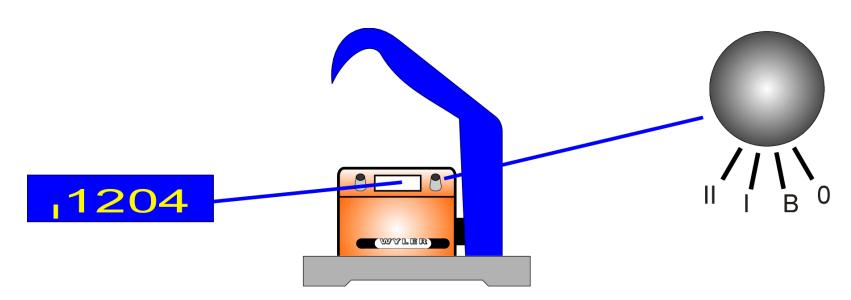

**MINILEVEL "classic" Fig. 1** 

 Drehknopf rechts Der Drehknopf hat vier Stellungen:

**Pos.** "0" **Stellung AUS** 

Pos. "B" **Batterieprüfung**, Minimum 700 Digits notwendig

Pos. "I" **Messbereich I / Grobbereich** Wert effektiv = Anzeige in Digits x Faktor 10 x Empfindlichkeit

Pos. "2" **Messbereich II / Feinbereich** Wert effektiv = Anzeige in Digits x Empfindlichkeit

> Drehknopf links (Potentiometer) dient zur Feineinstellung des Nullpunktes

# 2.1.2 LEVELMETER C25 / DC

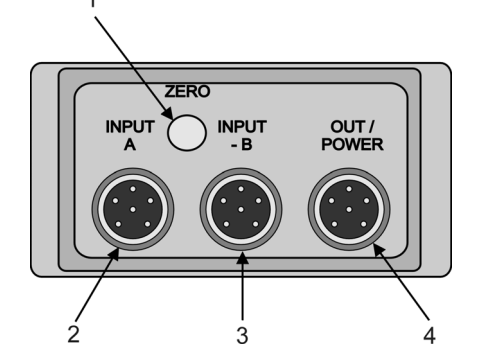

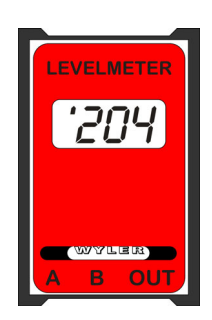

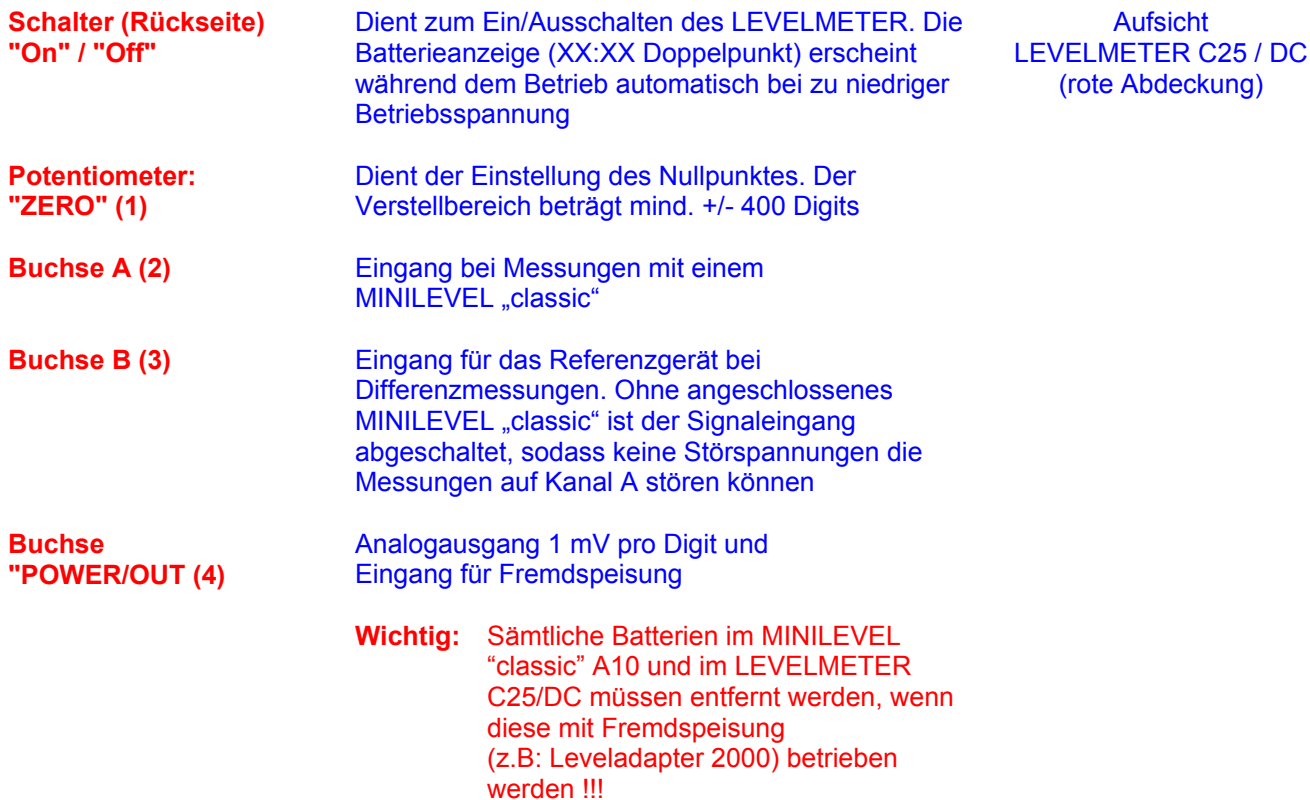

Batteriewechsel/Batteriekontrolle LEVELMETER C25 Beim Erscheinen der Batterieanzeige (XX:XX Doppelpunkt) müssen die Batterien ersetzt werden.

Dazu den Nocken am Batteriedeckel in Pfeilrichtung gemäss Fig. 4 drücken (mit Schraubenzieher) und Deckel entfernen. Batterien herausschütteln und Batteriekontakte auf Korrosion kontrollieren. Neue auslaufsichere Batterien mit 1,5 Volt Spannung gemäss dem Bild (Fig. 5) im Batteriefach einsetzen.

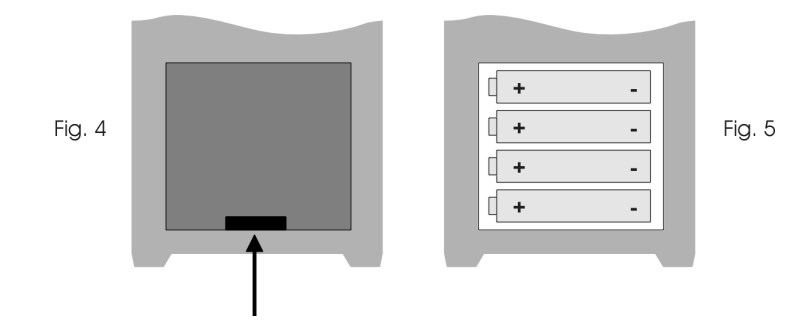

Seite 20 von 42 Seiten

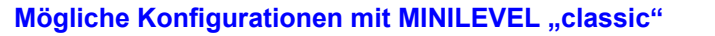

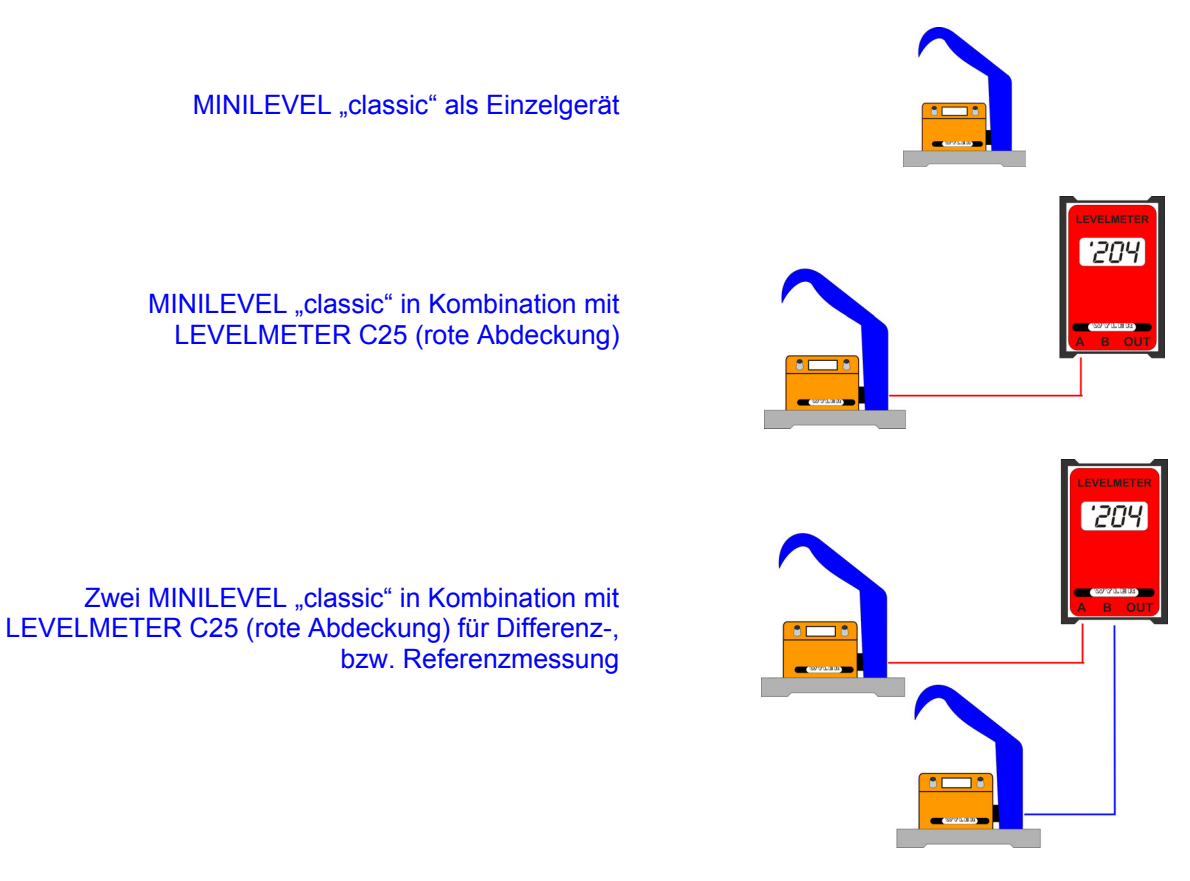

**Funktionskontrolle** des Messsystems MINILEVEL "classic" mit LEVELMETER C25

- a) LEVELMETER C25 / DC ohne Kabel einschalten.
- Batterieanzeige (XX:XX Doppelpunkt) darf nicht erscheinen
- b) MINILEVEL "classic" mit dem LEVELMETER C25, Buchse "A" verbinden
- c) MINILEVEL "classic" mit dem Kabel nach rechts halten, Bereich auf I oder II einstellen
	- Neigung nach links Anzeige: ,1
		- Neigung nach rechts Anzeige: '1

**Nullstellung** des Messsystems (absolutes NULL)

Für die Nulleinstellung muss das MINILEVEL "classic" auf der gleichen Temperatur wie die Messfläche sein. Ebenfalls sollte das Meßsystem ca. 1 Minute eingeschaltet sein (bei 1 µm/m Empfindlichkeit ca. 3 Minuten).

- Das MINILEVEL "classic" auf eine ebene, möglichst horizontal ausgerichtete Fläche (Kontrollplatte) schieben.
- Auflagefläche des MINILEVEL "classic" auf der Platte markieren.
- Mit Hilfe des Potentiometers "ZERO" am MINILEVEL "classic" die Anzeige auf Null stellen
- MINILEVEL "classic" um 180° drehen und an derselben Stelle auf die Messplatte schieben.
- Messwert ablesen, durch zwei dividieren und mittels Potentiometer den errechneten Wert einstellen.
- Das MINILEVEL "classic" nochmals um 180° drehen und an derselben Stelle aufschieben. Das MINILEVEL "classic" sollte nun wiederum den errechneten Wert anzeigen, jedoch mit umgekehrter Neigungsanzeige.

**Hinweis:** Der oben beschriebene Vorgang kann auch mit angeschlossenem LEVELMETER C25 ausgeführt werden.

#### 2.1.3 LEVELTRONIC "classic" A40 / LEVELMETER 25 (blaue Abdeckung)

Das Instrument LEVELTRONIC "classic" kann nur mit einem externen LEVELMETER 25 (blaue Abdeckung) betrieben werden und besitzt nur einen Messbereich.

Das LEVELTRONIC "classic" ist auch sehr gut geeignet für Differenz-, bzw. Referenzmessungen

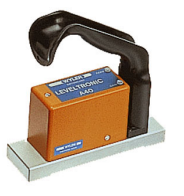

# LEVELTRONIC "classic" A40

# 2.1.4 LEVELMETER 25

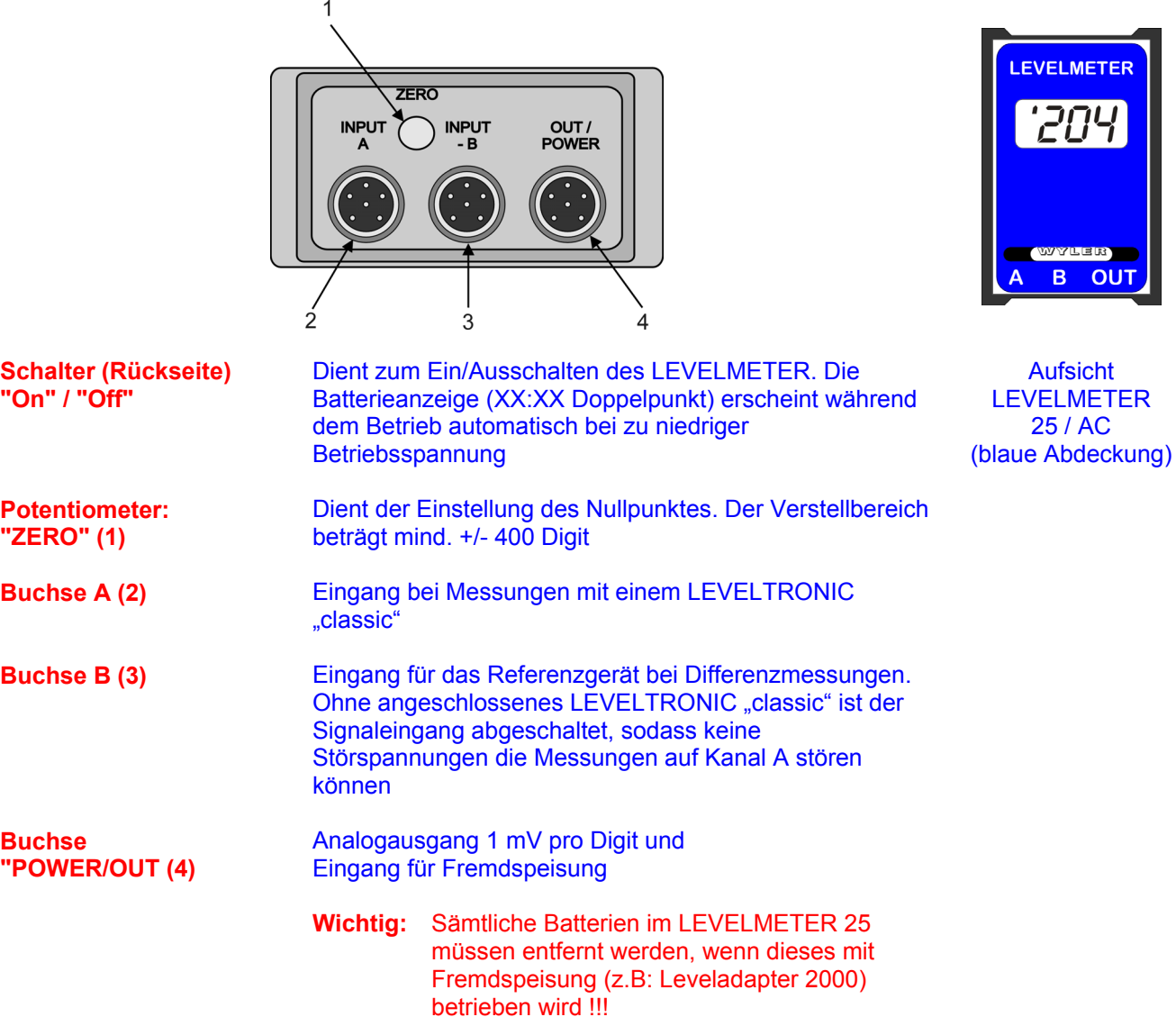

Batteriewechsel/Batteriekontrolle LEVELMETER 25 Beim Erscheinen der Batterieanzeige (XX:XX Doppelpunkt) müssen die Batterien ersetzt werden.

Dazu den Nocken am Batteriedeckel in Pfeilrichtung gemäss Fig. 4 drücken (mit Schraubenzieher) und Deckel entfernen. Batterien herausschütteln und Batteriekontakte auf Korrosion kontrollieren. Neue auslaufsichere Batterien mit 1,5 Volt Spannung gemäss dem Bild (Fig. 5) im Batteriefach einsetzen.

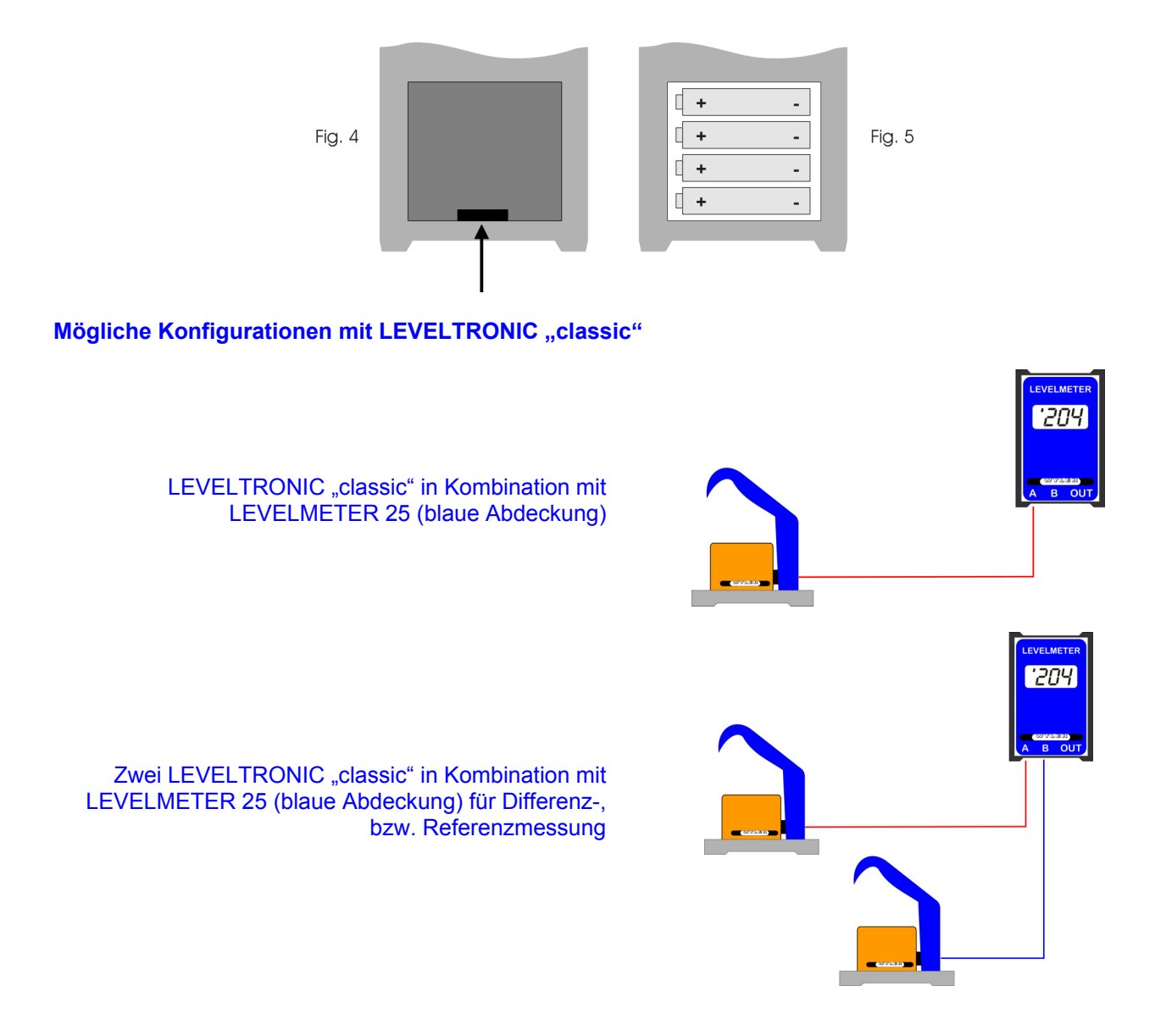

### Funktionskontrolle des Messsystems LEVELTRONIC "classic" mit LEVELMETER 25

### a) LEVELMETER 25 ohne Kabel einschalten.

- Batterieanzeige (XX:XX Doppelpunkt) darf nicht erscheinen
- b) LEVELTRONIC "classic" mit dem LEVELMETER 25, Buchse "A" verbinden
- c) LEVELTRONIC "classic" mit dem Kabel nach rechts halten
	- Neigung nach links Anzeige: ,1
		- Neigung nach rechts Anzeige: '1

#### **Nullstellung** des Messsystems (absolutes NULL) 1 LEVELTRONIC "classic" mit Buchse "A" des LEVELMETER 25 verbinden

Für die Nulleinstellung muss das LEVELTRONIC "classic" auf der gleichen Temperatur wie die Messfläche sein. Ebenfalls sollte das Meßsystem ca. 1 Minute eingeschaltet sein (bei 1 µm/m Empfindlichkeit ca. 3 Minuten).

- Das LEVELTRONIC "classic" auf eine ebene, möglichst horizontal ausgerichtete Fläche (Kontrollplatte) schieben.
- Auflagefläche des LEVELTRONIC "classic" auf der Platte markieren.
- Mit Hilfe des Potentiometers "ZERO" am LEVELMETER 25 die Anzeige auf Null stellen
- LEVELTRONIC "classic" um 180° drehen und an derselben Stelle auf die Messplatte schieben.
- Messwert ablesen, durch zwei dividieren und mittels Potentiometer "ZERO" den errechneten Wert einstellen.
- Das LEVELTRONIC "classic" nochmals um 180° drehen und an derselben Stelle aufschieben. Das LEVELMETER 25 sollte nun wiederum den errechneten Wert anzeigen, jedoch mit umgekehrter Neigungsanzeige.

#### MINILEVEL / LEVELTRONIC "NT"

#### 2.2.1 MINILEVEL "NT" 11 / LEVELMETER C25 (rote Abdeckung) oder LEVELMETER 2000

Das Instrument MINLEVEL "NT" ist mit einer integrierten Anzeige versehen und kann dementsprechend als autonomes System verwendet werden.

Es ist aber auch möglich, das Gerät, z.B. für Differenzmessungen, an ein LEVELMETER C25/DC (rote Abdeckung) / Artikel-Nr. WYLER: 025-005 oder an ein LEVELMETER 2000 / Art.-Nr. 065-004-001 anzuschließen.

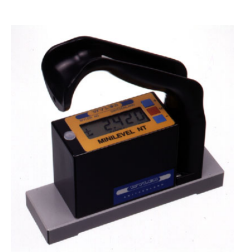

MINILEVEL "NT" 11

M

Aus/Off

**Messen / Measuring** 

**Justierung Nullpunkt** 

**Adjustment Zero** 

**Einstellung Messbereich** 

**Changing Range** 

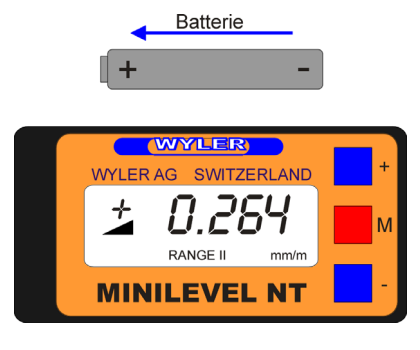

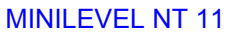

Beim MINILEVEL NT sind drei Drucktasten neben dem Display angebracht.

### $M = Mode$

Mit dieser Taste werden schrittweise die einzelnen Funktionen nacheinander angewählt (siehe nebenstehendes Bild). Zum Einschalten des Gerätes wird die Taste "M" gedrückt.

- 
- 
- 1x Taste "M" drücken: Verstellung Nullpunkt / "ZERO" erscheint auf dem Display • 2x Taste "M" drücken: Einstellung Messbereich I oder II (Der aktuelle Bereich ist im Display immer sichtbar und blinkt)

 $> 60$  Min

 $> 5$  Sek

- Bereich I: Grobbereich (Empfindlichkeit x Faktor 10)
- Bereich II: Feinbereich

Entsprechend der Schalterstellung "Mode" werden mit den Tasten **+** und **-** Veränderungen vorgenommen.

#### **Hinweis:**

Jeder Tastendruck ändert die Anzeige um eine Empfindlichkeitseinheit; für grossen Verstellbedarf Taste gedrückt halten

# 2.2.2 LEVELMETER C25/DC + MINILEVEL "NT" 11

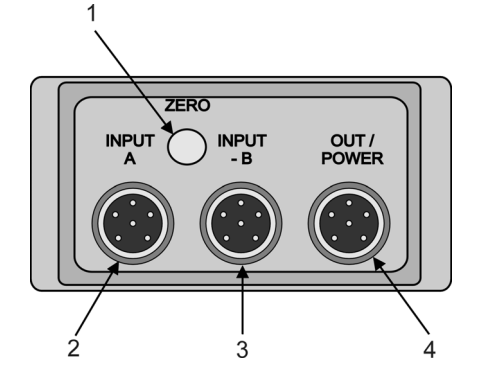

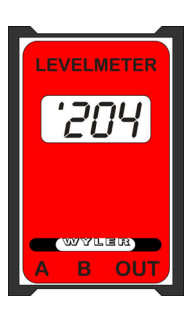

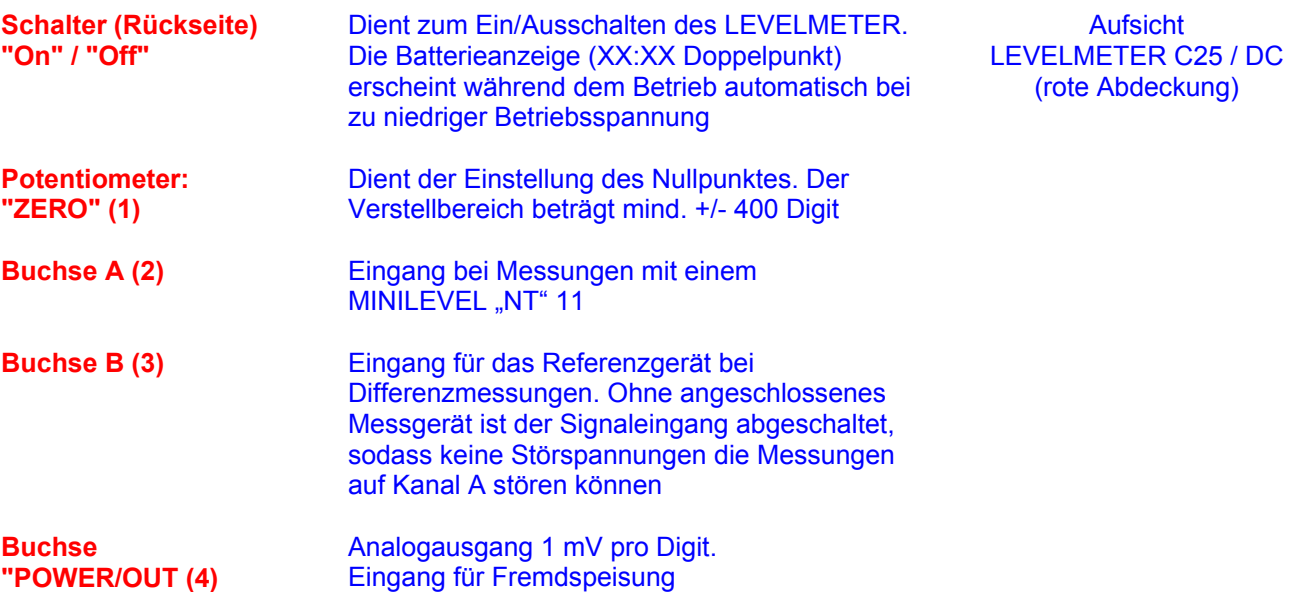

Batteriewechsel/Batteriekontrolle LEVELMETER C25

Beim Erscheinen der Batterieanzeige (XX:XX Doppelpunkt) müssen die Batterien ersetzt werden.

Dazu den Nocken am Batteriedeckel in Pfeilrichtung gemäss Fig. 4 drücken (mit Schraubenzieher) und Deckel entfernen. Batterien herausschütteln und Batteriekontakte auf Korrosion kontrollieren. Neue auslaufsichere Batterien mit 1,5 Volt Spannung gemäss dem Bild (Fig. 5) im Batteriefach einsetzen.

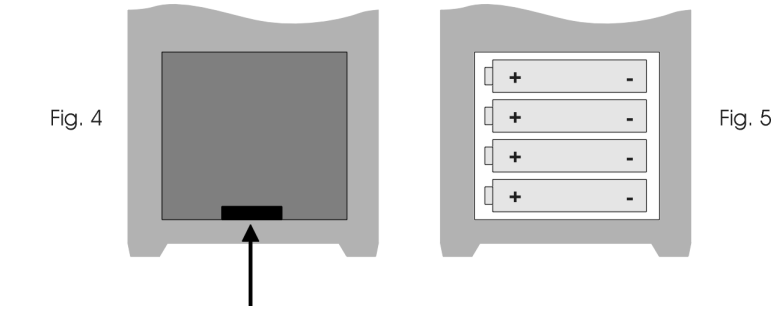

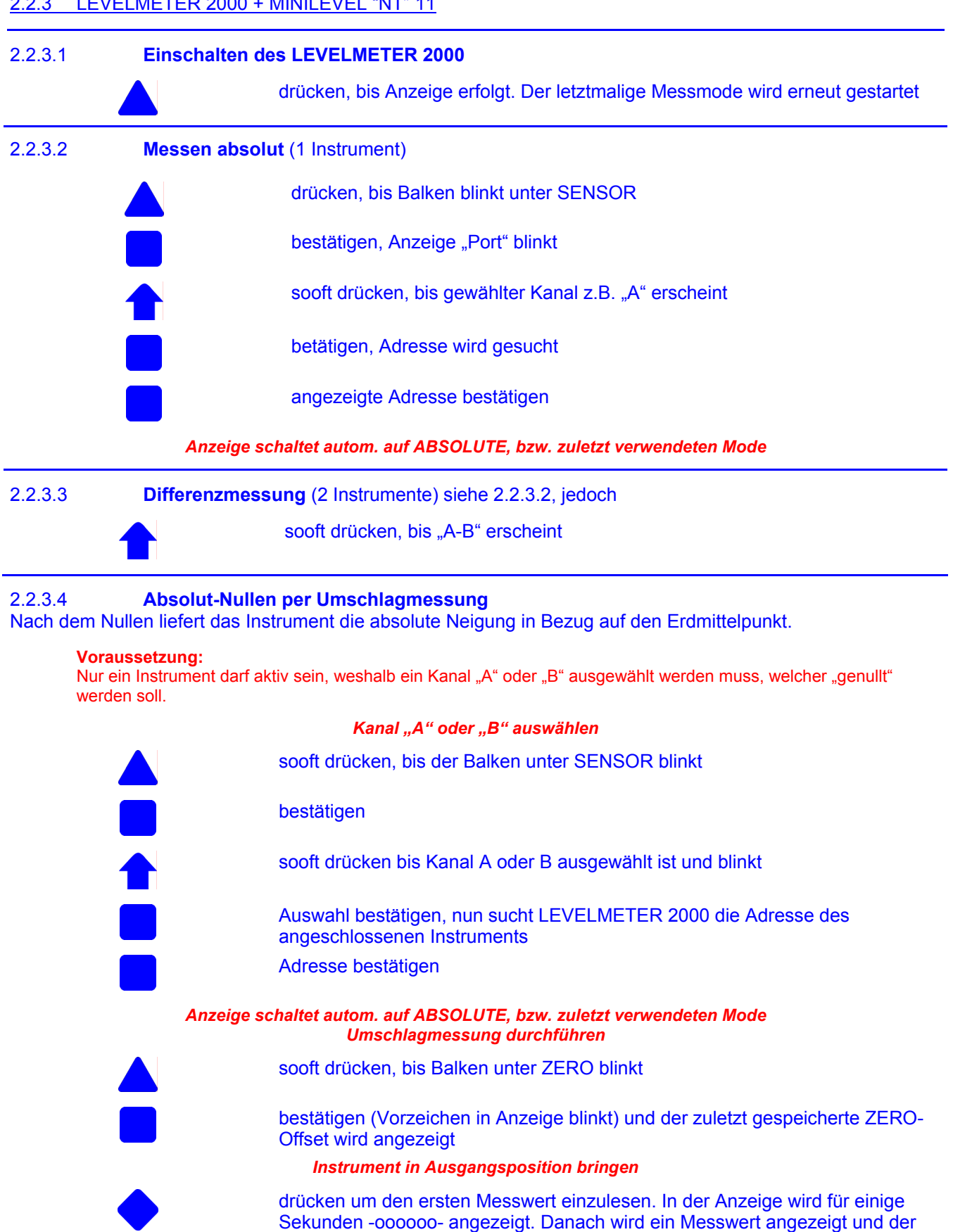

*Instrument um 180° drehen* 

Balken unter ZERO blinkt

drücken um den zweiten Messwert einzulesen. In der Anzeige wird für einige Sekunden -000000- angezeigt. Danach wird der neu berechnete ZERO-Offset angezeigt und das Vorzeichen in der Anzeige blinkt

drücken, um den neu berechneten ZERO-Offset für diese Umschlagmessung zu akzeptieren und zu speichern

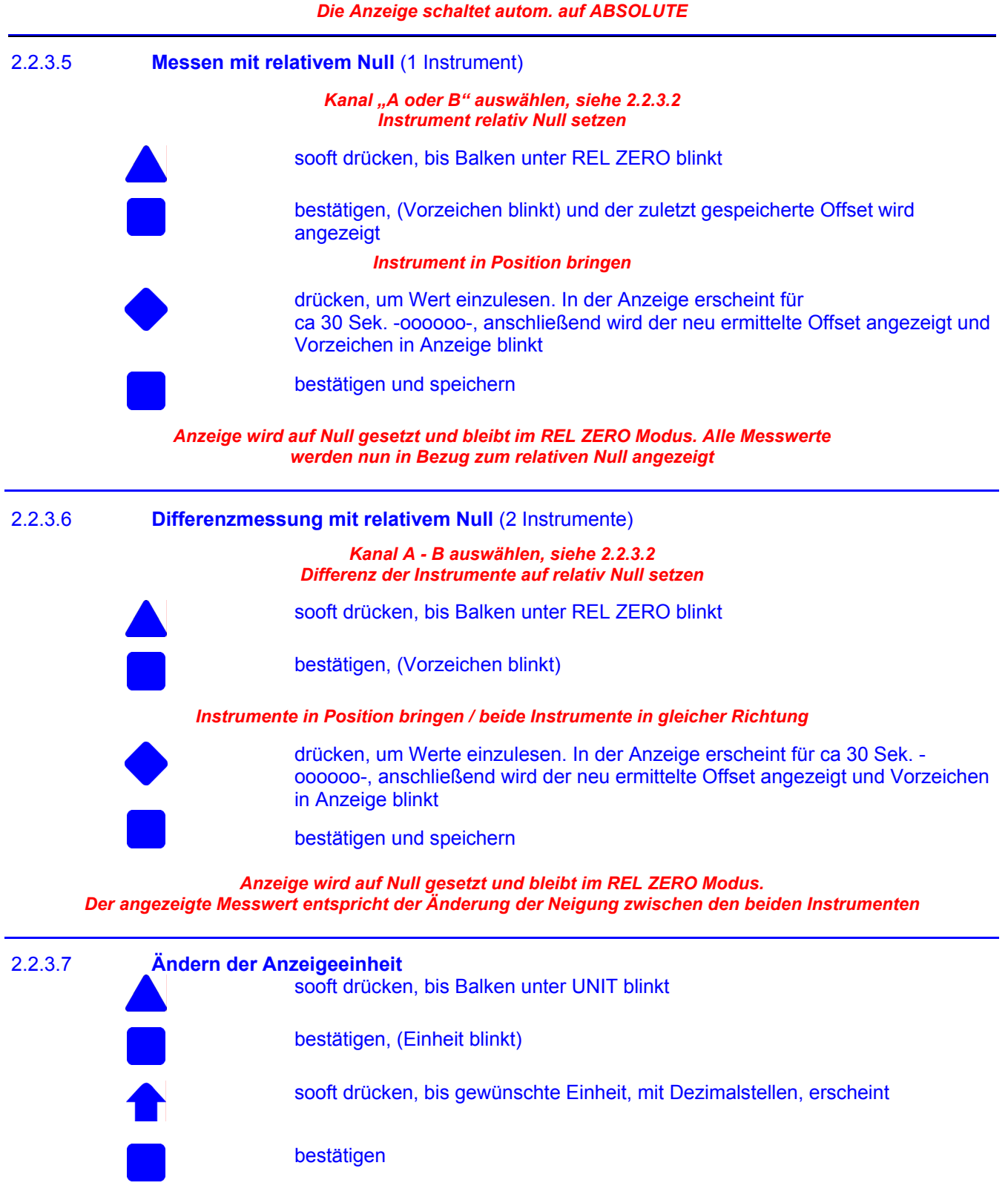

*Anzeige springt auf die zuletzt gewählte Einstellung, ABSOLUTE oder REL ZERO zurück und zeigt die Neigung in der ausgewählten Einheit an*

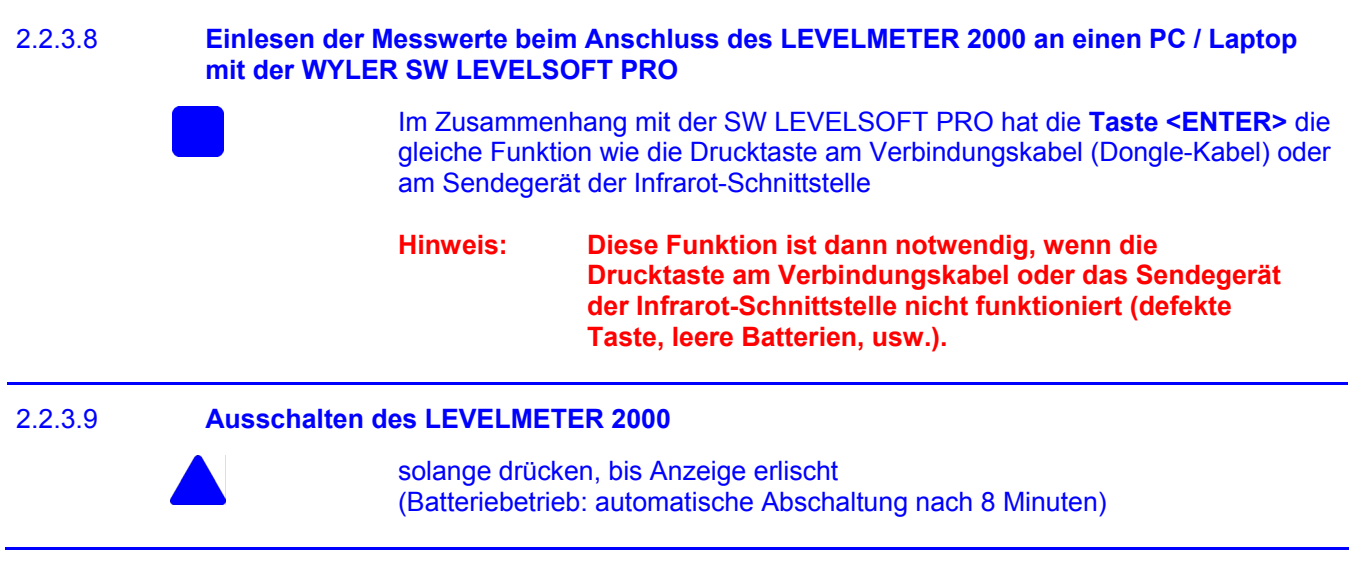

# **Deaktivierung der automatischen Abschaltung des LEVELMETERS 2000**

Wird die Taste **ON/MODE beim EINSCHALTEN länger als 3 Sekunden** gedrückt, beginnt die Anzeige im Display zu blinken und die automatische Abschaltung wird deaktiviert. Im normalen Mode stellt das Gerät nach 10 Minuten automatisch ab

**Ausnahme**: Wenn das LEVELMETER 2000 an eine externe Stromversorgung (Fremdspeisung) angeschlossen wird, stellt das Anzeigegerät nie automatisch ab.

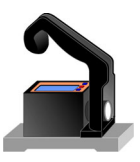

MINILEVEL "NT" 11 als autonomes Einzelgerät

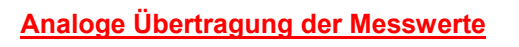

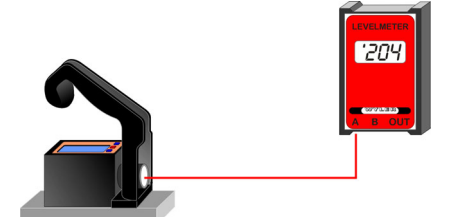

MINILEVEL, NT " in Kombination mit LEVELMETER C25 (rote Abdeckung)

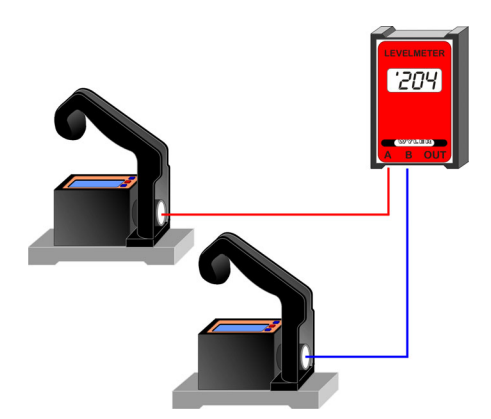

Zwei MINILEVEL "NT" in Kombination mit LEVELMETER C25 (rote Abdeckung) für Differenz-, bzw. Referenzmessung

# **Analoge Übertragung der Messwerte Digitale Übertragung der Messwerte (RS485)**

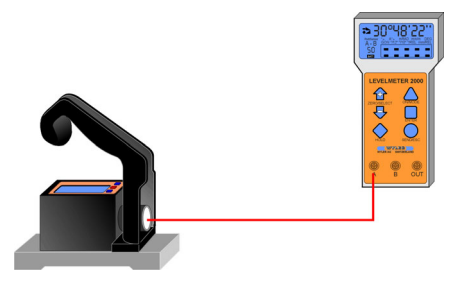

MINILEVEL, NT " in Kombination mit LEVELMETER 2000

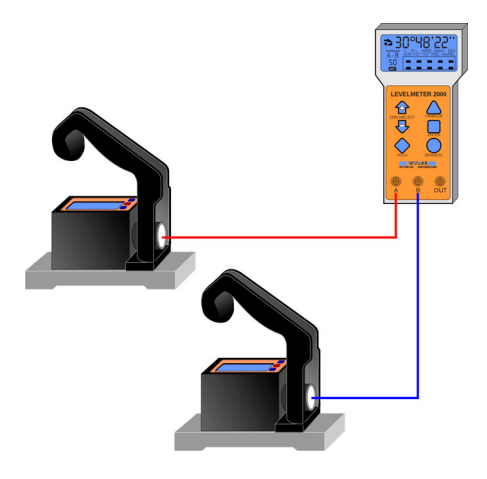

Zwei MINILEVEL "NT" in Kombination mit LEVELMETER 2000 für Differenz-, bzw. Referenzmessung

**Funktionskontrolle** des Messsystems MINILEVEL "NT" 11 mit LEVELMETER C25/DC

- a) MINILEVEL "NT" ausschalten
- b) LEVELMETER C25/DC einschalten.
- Batterieanzeige (XX:XX Doppelpunkt) darf nicht erscheinen
- c) MINILEVEL "NT" mit dem LEVELMETER C25, Buchse "A" verbinden, MINILEVEL "NT" 11 schaltet automatisch ein
- d) MINILEVEL "NT" mit dem Kabel nach rechts halten und bei
	-
- Neigung nach links Anzeige LEVELMETER C25: ,1
	- Neigung nach rechts Anzeige LEVELMETER C25: '1
- **WICHTIG:** Die Anzeige auf dem Display des MINILEVEL .NT" ist in um/m oder in Arcsec Die Anzeige auf dem Display des LEVELMETER C25/DC ist in Digits (Empfindlichkeits-Einheit), d.h. der Wert muss mit der Empfindlichkeit und unter Berücksichtigung des Messbereiches multipliziert werden

## **Nullstellung** des Messsystems MINILEVEL "NT" 11 mit LEVELMETER C25/DC

Für die Nulleinstellung muss das MINILEVEL "NT" auf der gleichen Temperatur wie die Messfläche sein. Ebenfalls sollte das Meßsystem ca. 1 Minute eingeschaltet sein (bei 1 µm/m Empfindlichkeit ca. 3 Minuten).

Das absolute Null kann in dieser Kombination auf zwei Arten ermittelt werden.

a) Über das MINILEVEL "NT"

- Das MINILEVEL "NT" auf eine ebene, möglichst horizontal ausgerichtete Fläche (Kontrollplatte) schieben.
- Auflagefläche des MINILEVEL "NT" auf der Platte markieren.
- Mit Hilfe der Taste "M" das MINILEVEL "NT" einmal drücken, so dass "ZERO" im Display blinkt. Mit den Tasten "+" und "-" den Anzeigewert auf dem Display auf "0" stellen
- MINILEVEL "NT" um 180° drehen und an derselben Stelle auf die Messplatte schieben.
- Den angezeigten Wert mit den Tasten "+" und "-" auf die Hälfte des angezeigten Wertes stellen.
- Das MINILEVEL "NT" nochmals um 180° drehen und an derselben Stelle aufschieben. Das MINILEVEL "NT" sollte nun wiederum den errechneten Wert anzeigen, jedoch mit umgekehrtem Vorzeichen.
- Die Anzeige auf dem Display des LEVELMETER C25/DC soll nun mit dem Potentiometer "ZERO" so eingestellt werden, dass die gleiche Neigung wie auf dem MINILEVEL "NT" 11 angezeigt wird

b) Über das LEVELMETER C25/DC

- Das MINILEVEL "NT" auf eine ebene, möglichst horizontal ausgerichtete Fläche (Kontrollplatte) schieben.
- Auflagefläche des MINILEVEL "NT" auf der Platte markieren.
- Mit Hilfe des Potentiometers "ZERO" den Anzeigewert auf dem Display des LEVELMETERs C25 auf "0" stellen
- MINILEVEL "NT" um 180° drehen und an derselben Stelle auf die Messplatte schieben.
- Messwert am LEVELMETER C25 ablesen und mit Hilfe des Potentiometers "ZERO" den Anzeigewert auf dem Display des LEVELMETERs C25 auf die Hälfte des angezeigten Wertes stellen
- Das MINILEVEL "NT" nochmals um 180° drehen und an derselben Stelle aufschieben. Das LEVELMETER C25 sollte nun wiederum den errechneten Wert anzeigen, jedoch mit umgekehrtem Vorzeichen.

#### **Nullstellung des Messsystems MINILEVEL "NT" mit LEVELMETER 2000**

Für die Nulleinstellung muss das MINILEVEL "NT" auf der gleichen Temperatur wie die Messfläche sein. Ebenfalls sollte das Meßsystem ca. 1 Minute eingeschaltet sein (bei 1 µm/m Empfindlichkeit ca. 3 Minuten).

#### **Voraussetzung:**

Nur ein Instrument darf aktiv sein, weshalb ein Kanal "A" oder "B" ausgewählt werden muss, welcher .aenullt" werden soll.

# *Kanal "A" oder "B" auswählen*

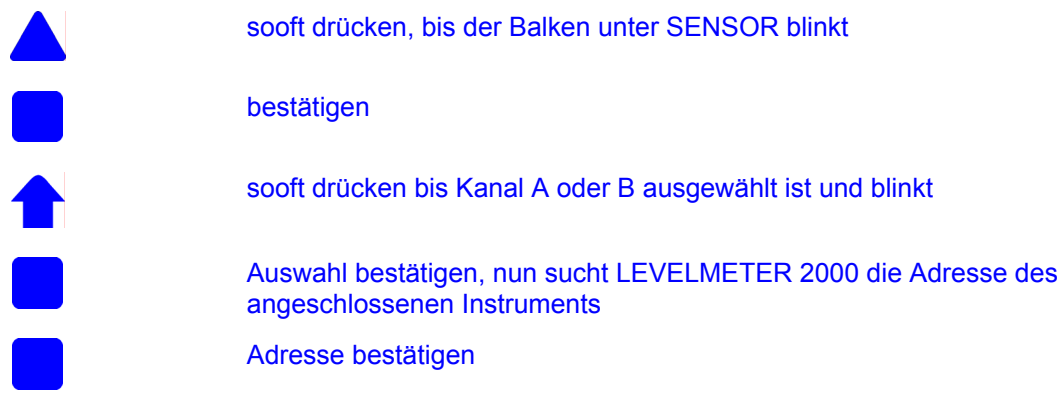

*Anzeige schaltet autom. auf ABSOLUTE, bzw. zuletzt verwendeten Mode Umschlagmessung durchführen* 

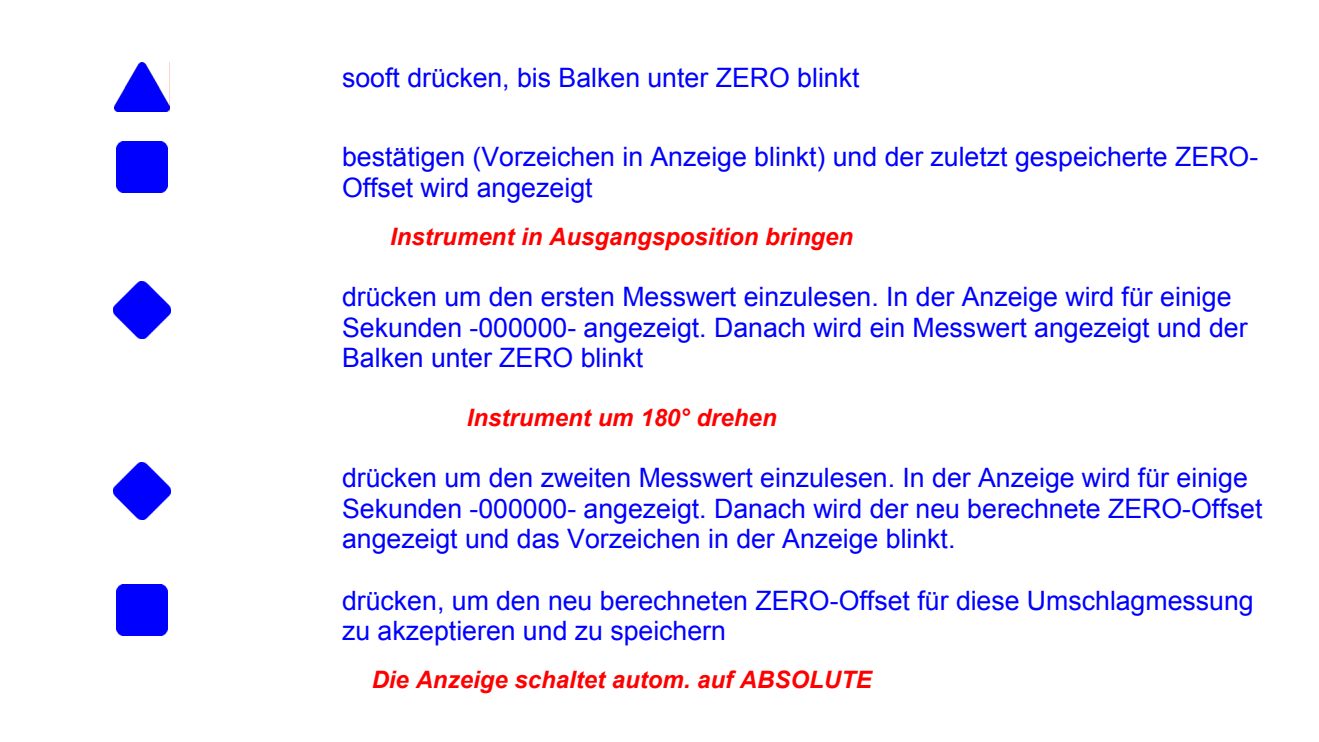

### 2.2.4 LEVELTRONIC "NT" 41 / LEVELMETER C25/DC (rote Abdeckung) oder LEVELMETER 2000

Das Instrument LEVELTRONIC "NT" 41 kann nur mit einem externen LEVELMETER C25/DC (rote Abdeckung) oder einem LEVELMETER 2000 betrieben werden und besitzt einen Messbereich.

Es ist aber auch möglich, zwei Geräte, z.B. für Differenzmessungen, an ein LEVELMETER C25/DC (rote Abdeckung) / Artikel-Nr. WYLER: 025-005 oder an ein LEVELMETER 2000 / Art.-Nr. 065-004-001, anzuschließen.

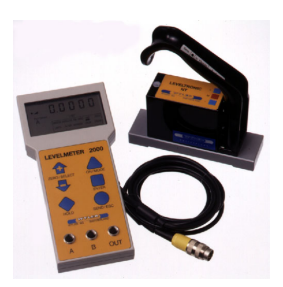

LEVELTRONIC "NT" 41 mit LEVELMETER 2000

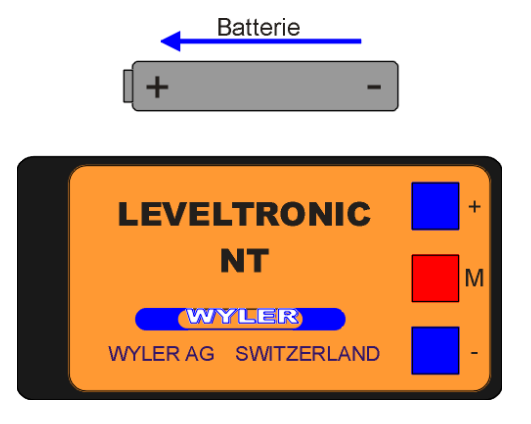

Einsetzen der Batterie

# 2.2.5 LEVELMETER C25/DC + LEVELTRONIC "NT" 41

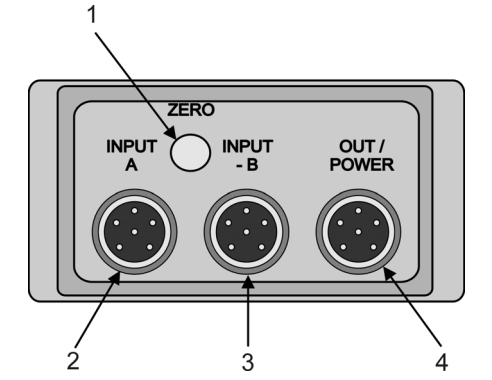

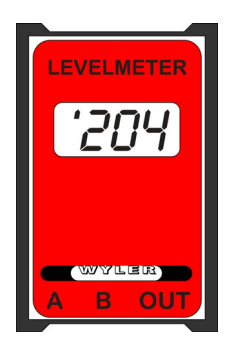

Aufsicht LEVELMETER C25 / DC (rote Abdeckung)

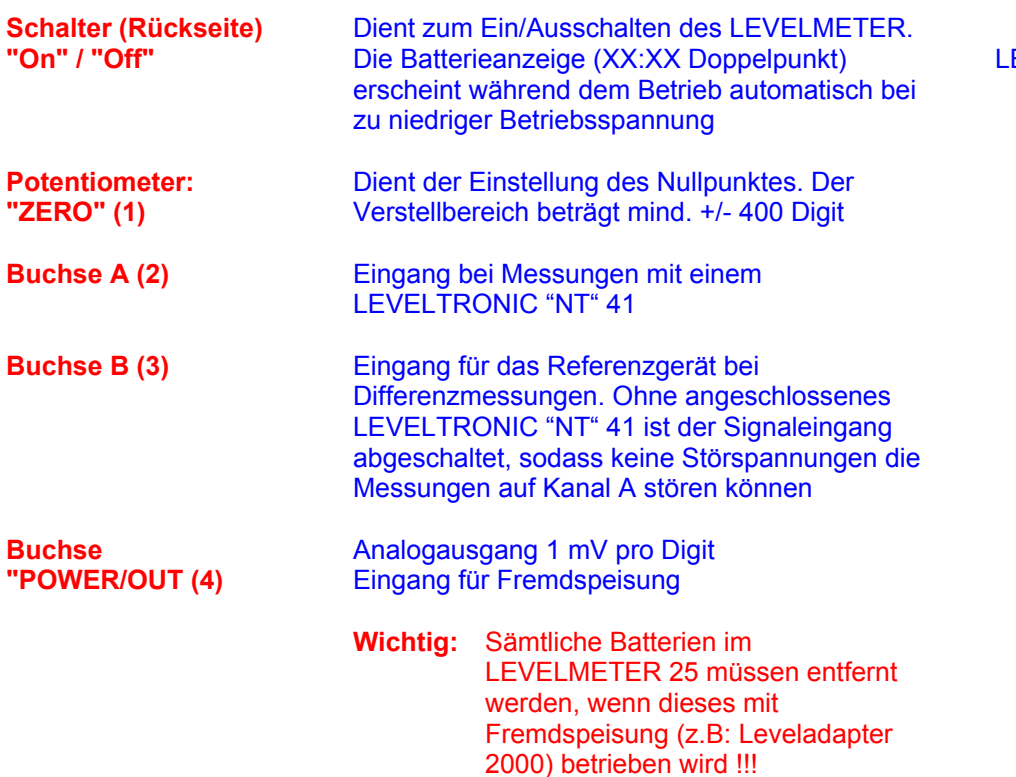

Batteriewechsel/Batteriekontrolle LEVELMETER C25 Beim Erscheinen der Batterieanzeige (XX:XX Doppelpunkt) müssen die Batterien ersetzt werden.

Dazu den Nocken am Batteriedeckel in Pfeilrichtung gemäss Fig. 4 drücken (mit Schraubenzieher) und Deckel entfernen. Batterien herausschütteln und Batteriekontakte auf Korrosion kontrollieren. Neue auslaufsichere Batterien mit 1,5 Volt Spannung gemäss dem Bild (Fig. 5) im Batteriefach einsetzen.

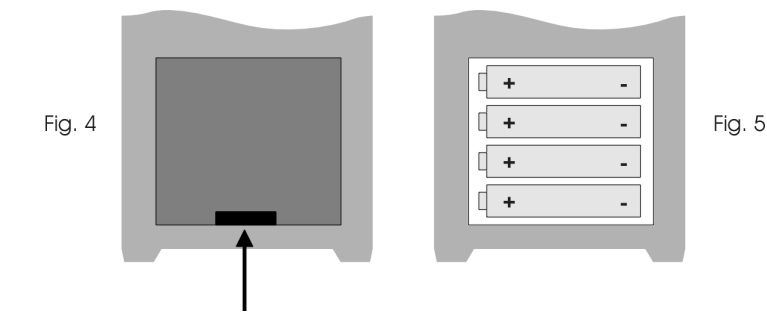

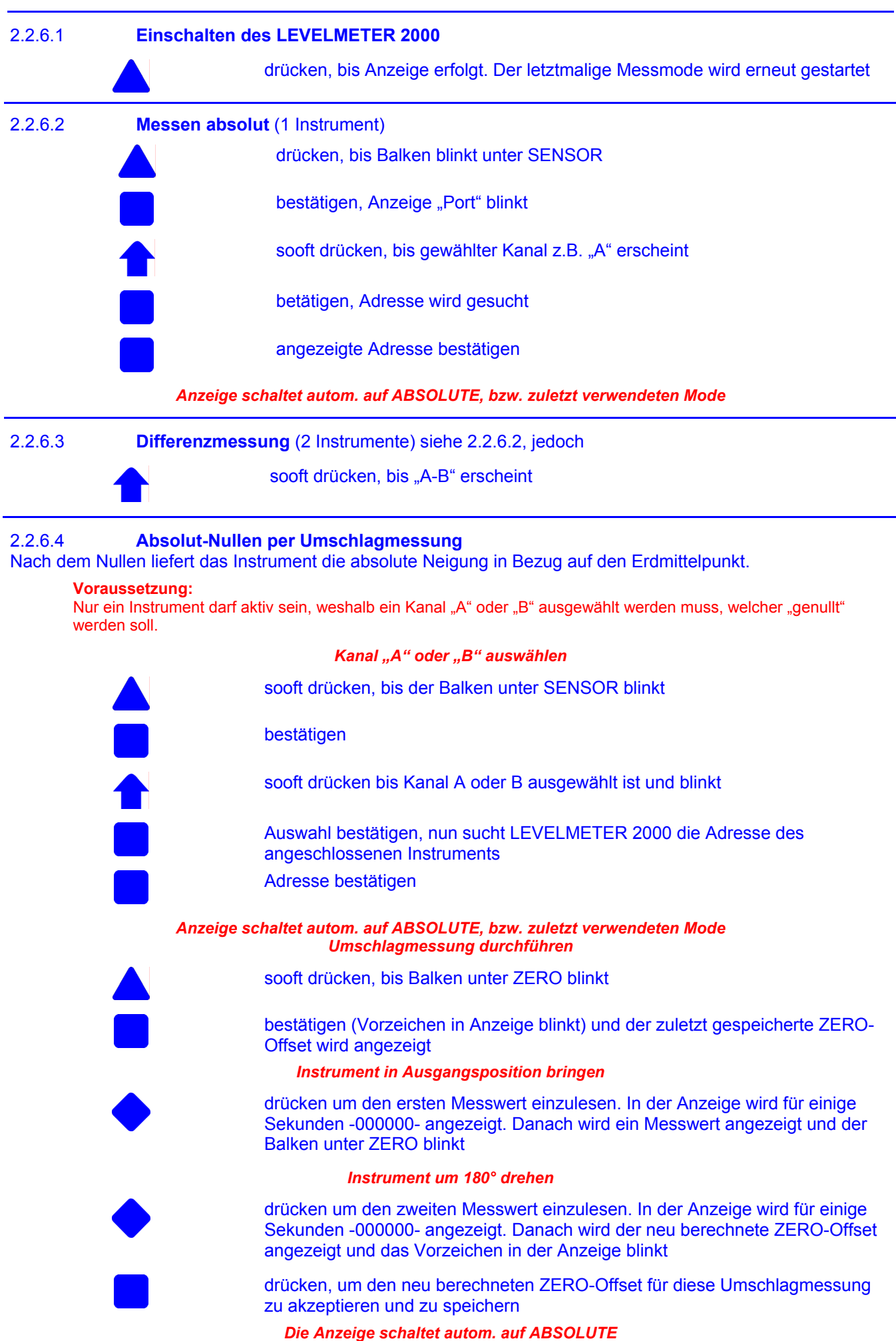

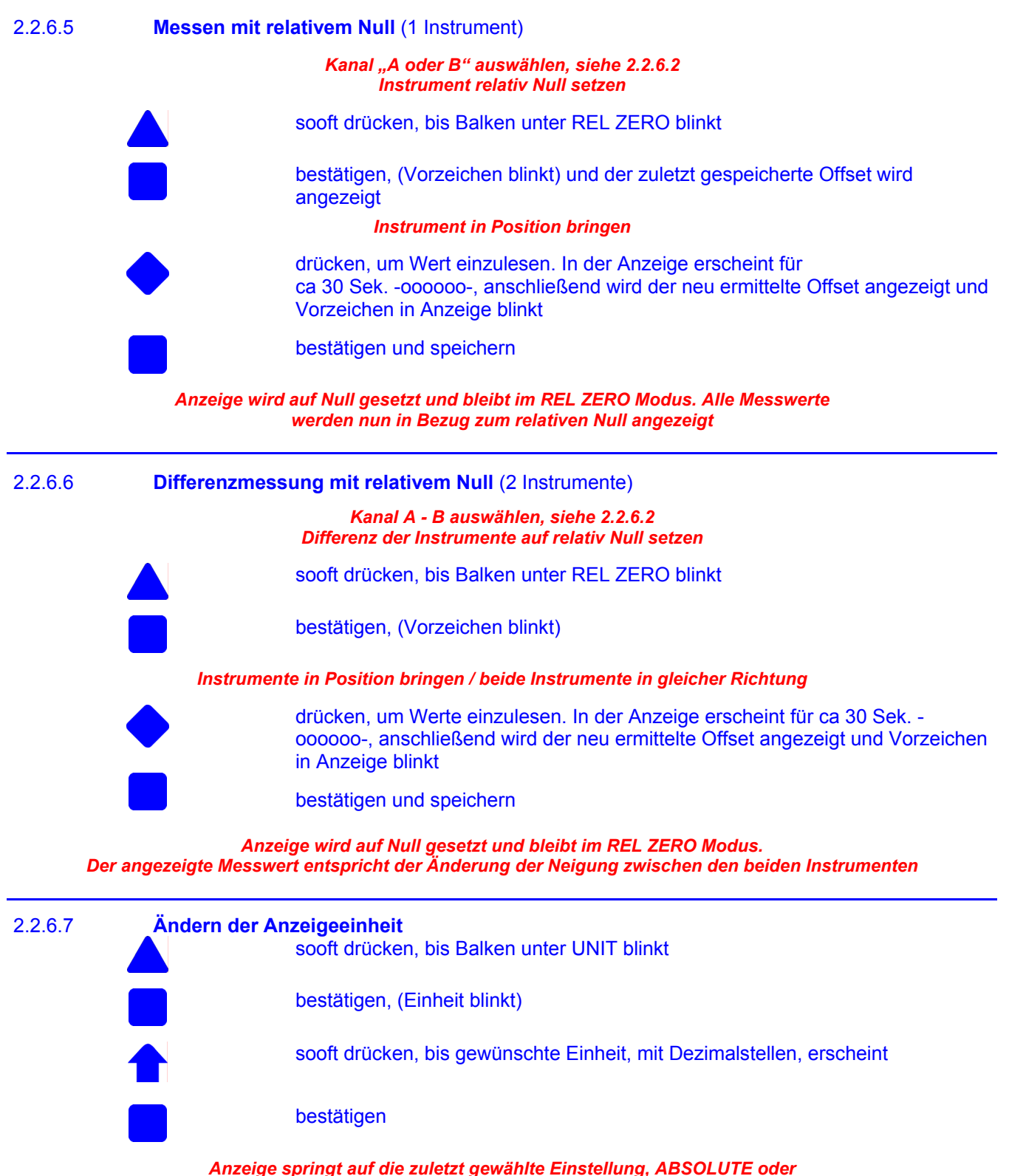

*REL ZERO zurück und zeigt die Neigung in der ausgewählten Einheit an*

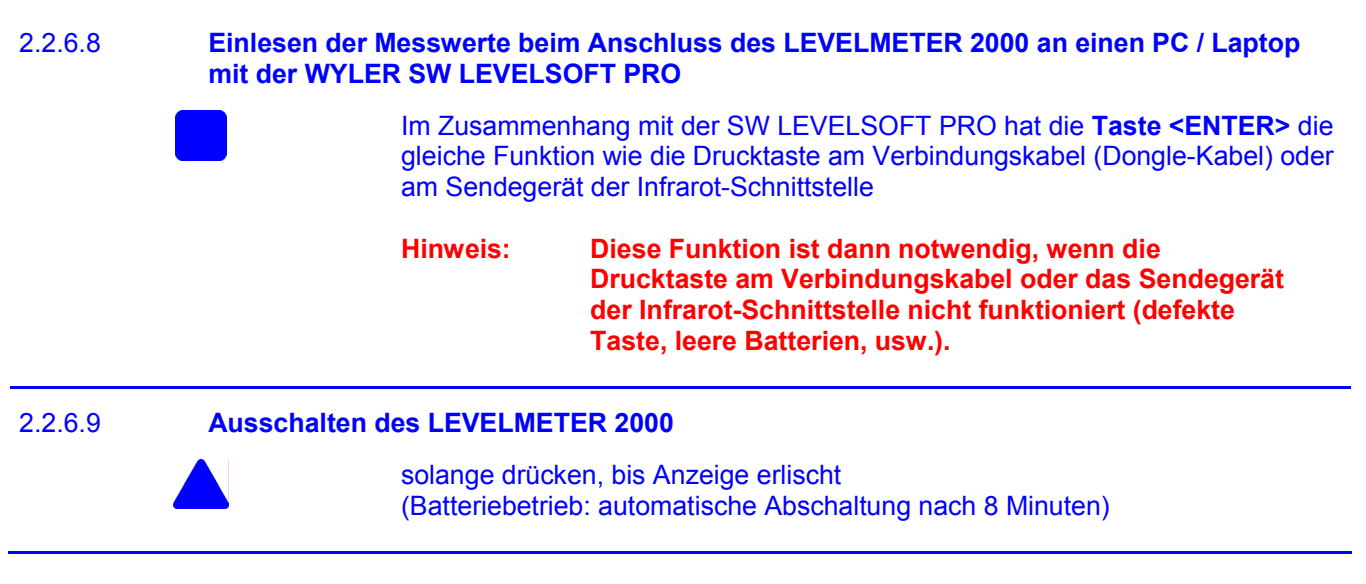

# **Deaktivierung der automatischen Abschaltung des LEVELMETERS 2000**

Wird die Taste **ON/MODE beim EINSCHALTEN länger als 3 Sekunden** gedrückt, beginnt die Anzeige im Display zu blinken und die automatische Abschaltung wird deaktiviert. Im normalen Mode stellt das Gerät nach 10 Minuten automatisch ab

**Ausnahme**: Wenn das LEVELMETER 2000 an eine externe Stromversorgung (Fremdspeisung) angeschlossen wird, stellt das Anzeigegerät nie automatisch ab.

# **Mögliche Konfigurationen mit LEVELTRONIC "NT" 41**

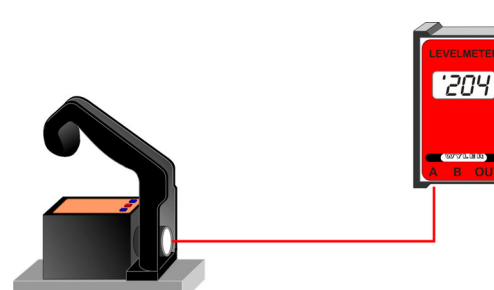

LEVELTRONIC "NT" 41 in Kombination mit LEVELMETER C25 (rote Abdeckung)

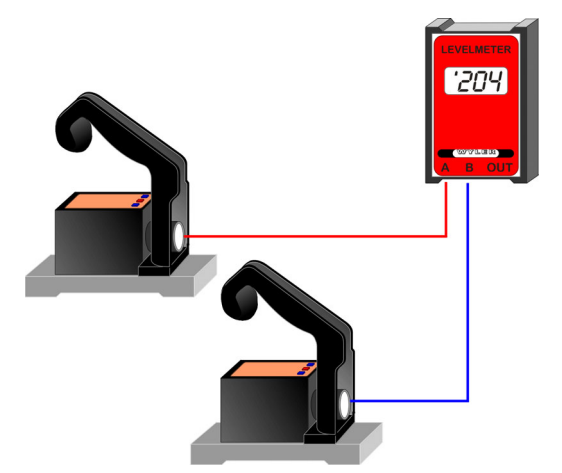

Zwei LEVELTRONIC "NT" 41 in Kombination mit LEVELMETER C25 (rote Abdeckung) für Differenz-, bzw. Referenzmessung

# **Analoge Übertragung der Messwerte Digitale Übertragung der Messwerte (RS485)**

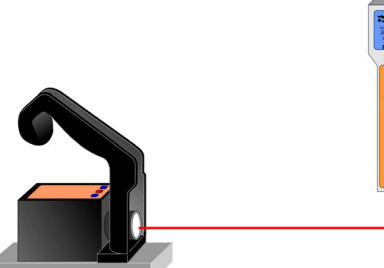

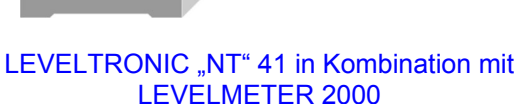

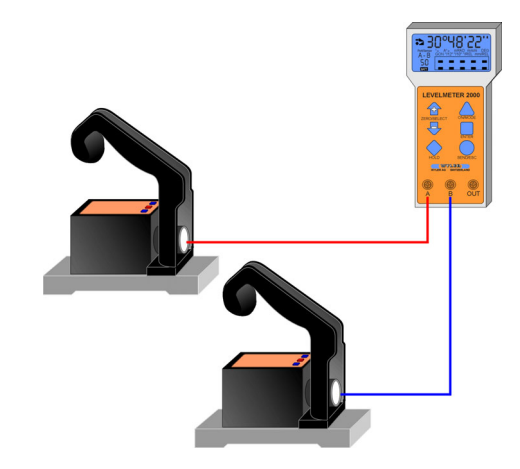

Zwei LEVELTRONIC "NT" 41 in Kombination mit LEVELMETER 2000 für Differenz-, bzw. Referenzmessung

### **Funktionskontrolle** des Messsystems LEVELTRONIC "NT" mit LEVELMETER C25

- a) LEVELMETER C25 ohne Kabel einschalten.
- Batterieanzeige (XX:XX Doppelpunkt) darf nicht erscheinen
- b) LEVELTRONIC NT<sup>"</sup> mit dem LEVELMETER C25, Buchse "A" verbinden
- c) LEVELTRONIC "NT" mit dem Kabel nach rechts halten und bei
	- - Neigung nach links Anzeige LEVELMETER C25: ,1
	- Neigung nach rechts Anzeige LEVELMETER C25: '1
- 
- **Nullstellung** des Messsystems LEVELTRONIC "NT" 41 mit LEVELMETER C25/DC (absolutes NULL)

Für die Nulleinstellung muss das LEVELTRONIC "NT" auf der gleichen Temperatur wie die Messfläche sein. Ebenfalls sollte das Meßsystem ca. 1 Minute eingeschaltet sein (bei 1 µm/m Empfindlichkeit ca. 3 Minuten).

- Das LEVELTRONIC "NT" 41 auf eine ebene, möglichst horizontal ausgerichtete Fläche (Kontrollplatte) schieben.
- Auflagefläche des LEVELTRONIC "NT" auf der Platte markieren.
- Mit Hilfe des Potentiometers "ZERO" den Anzeigewert auf dem Display des LEVELMETERs C25 auf .0" stellen
- LEVELTRONIC "NT" um 180° drehen und an derselben Stelle auf die Messplatte schieben.
- Messwert am LEVELMETER C25 ablesen und mit Hilfe des Potentiometers "ZERO" den Anzeigewert auf dem Display des LEVELMETER C25 auf die Hälfte des angezeigten Wertes stellen
- Das LEVELTRONIC "NT" nochmals um 180° drehen und an derselben Stelle aufschieben. Das LEVELMETER C25 sollte nun wiederum den errechneten Wert anzeigen, jedoch mit umgekehrter Neigungsanzeige.

#### **Nullstellung** des Messsystems LEVELTRONIC "NT" 41 mit LEVELMETER 2000 (absolutes NULL)

Für die Nulleinstellung muss das LEVELTRONIC "NT" auf der gleichen Temperatur wie die Messfläche sein. Ebenfalls sollte das Messsystem ca. 1 Minute eingeschaltet sein (bei 1 µm/m Empfindlichkeit ca. 3 Minuten).

#### **Voraussetzung**:

Nur ein Instrument darf aktiv sein, weshalb ein Kanal "A" oder "B" ausgewählt werden muss, welcher "genullt" werden soll.

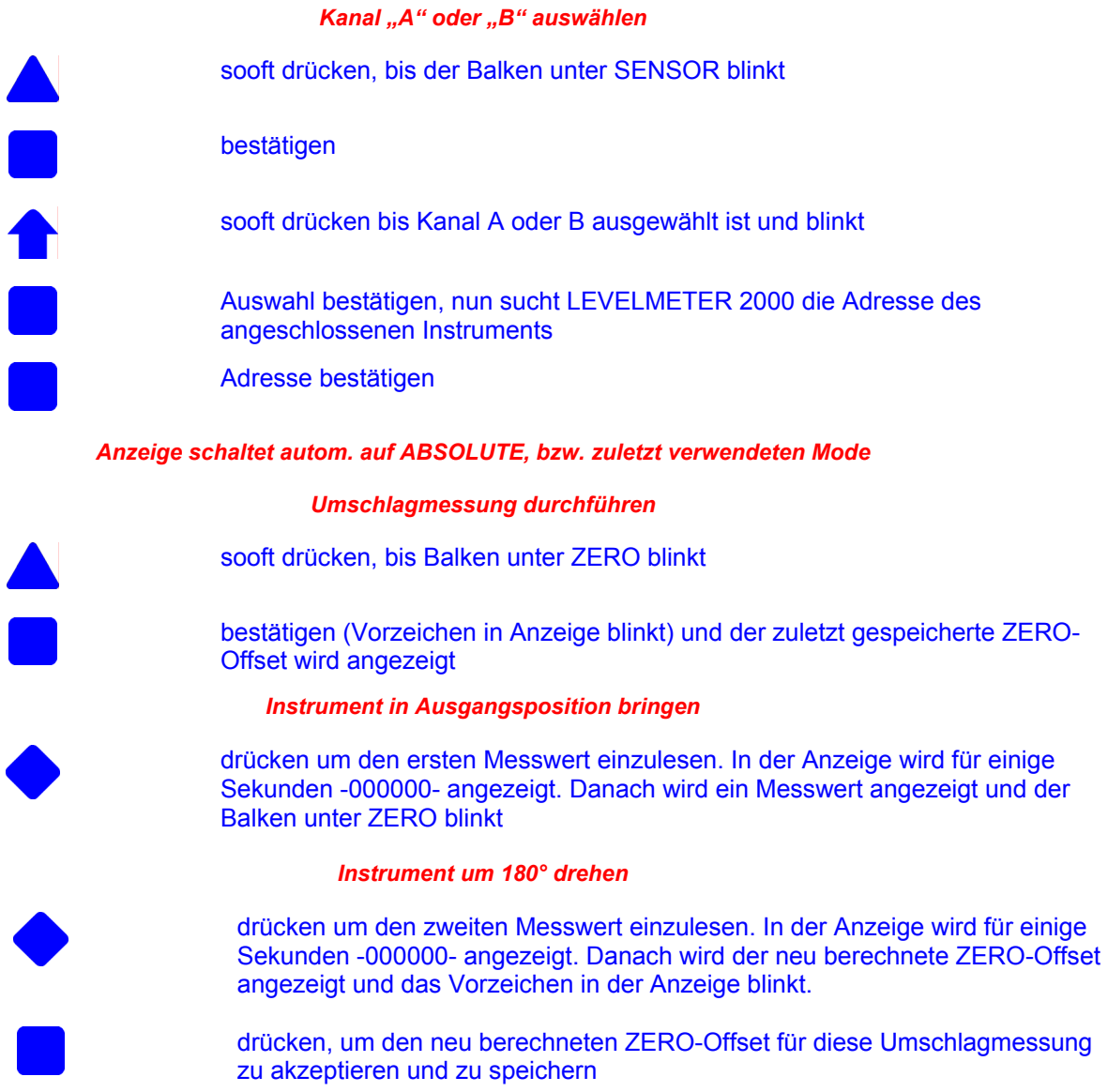

*Die Anzeige schaltet autom. auf ABSOLUTE* 

# **3. TECHNISCHE DATEN**

# 3.1 LEVELTRONIC "classic" / A40

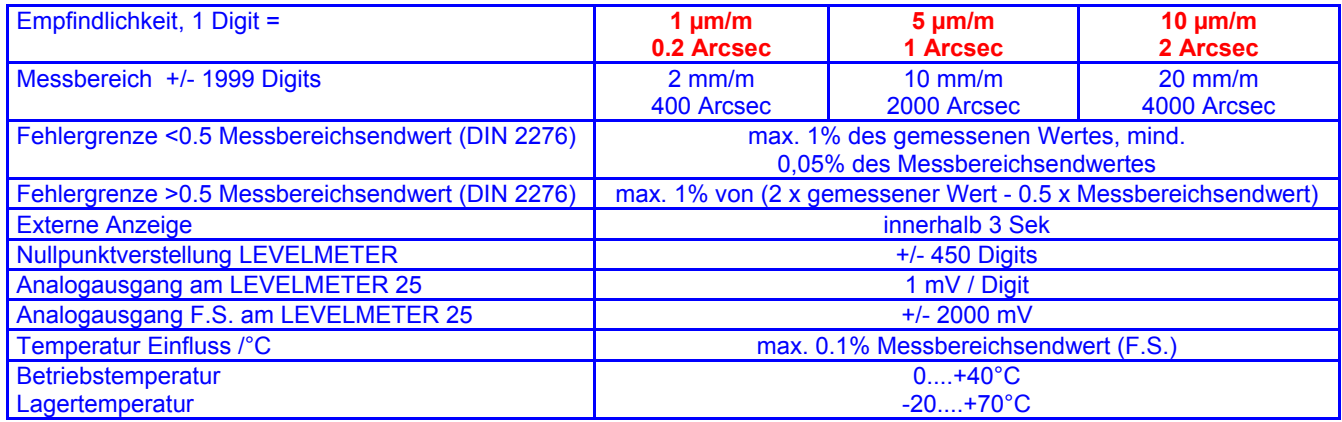

# 3.2 LEVELTRONIC "NT" / 41

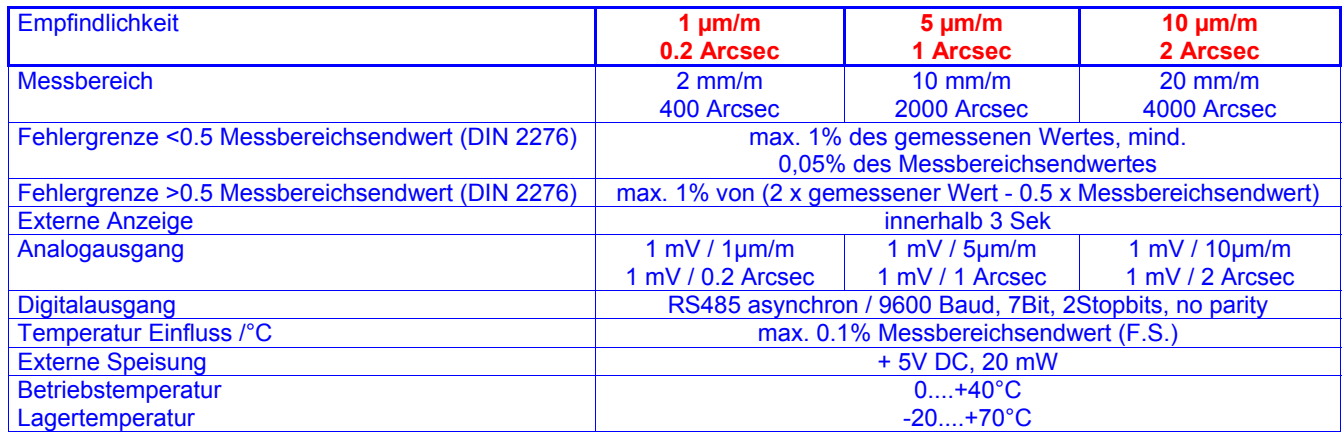

# 3.3 MINILEVEL "classic" / A10

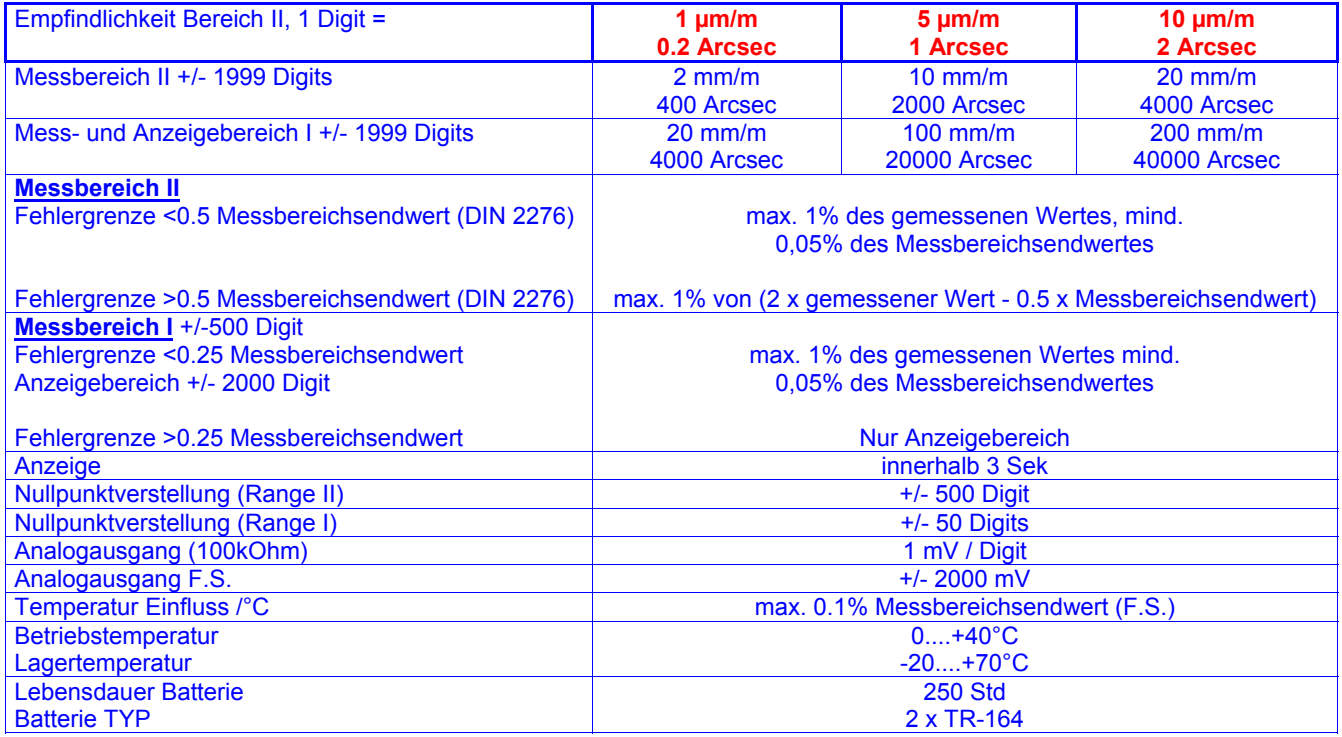

## 3.4 MINILEVEL "NT" / 11

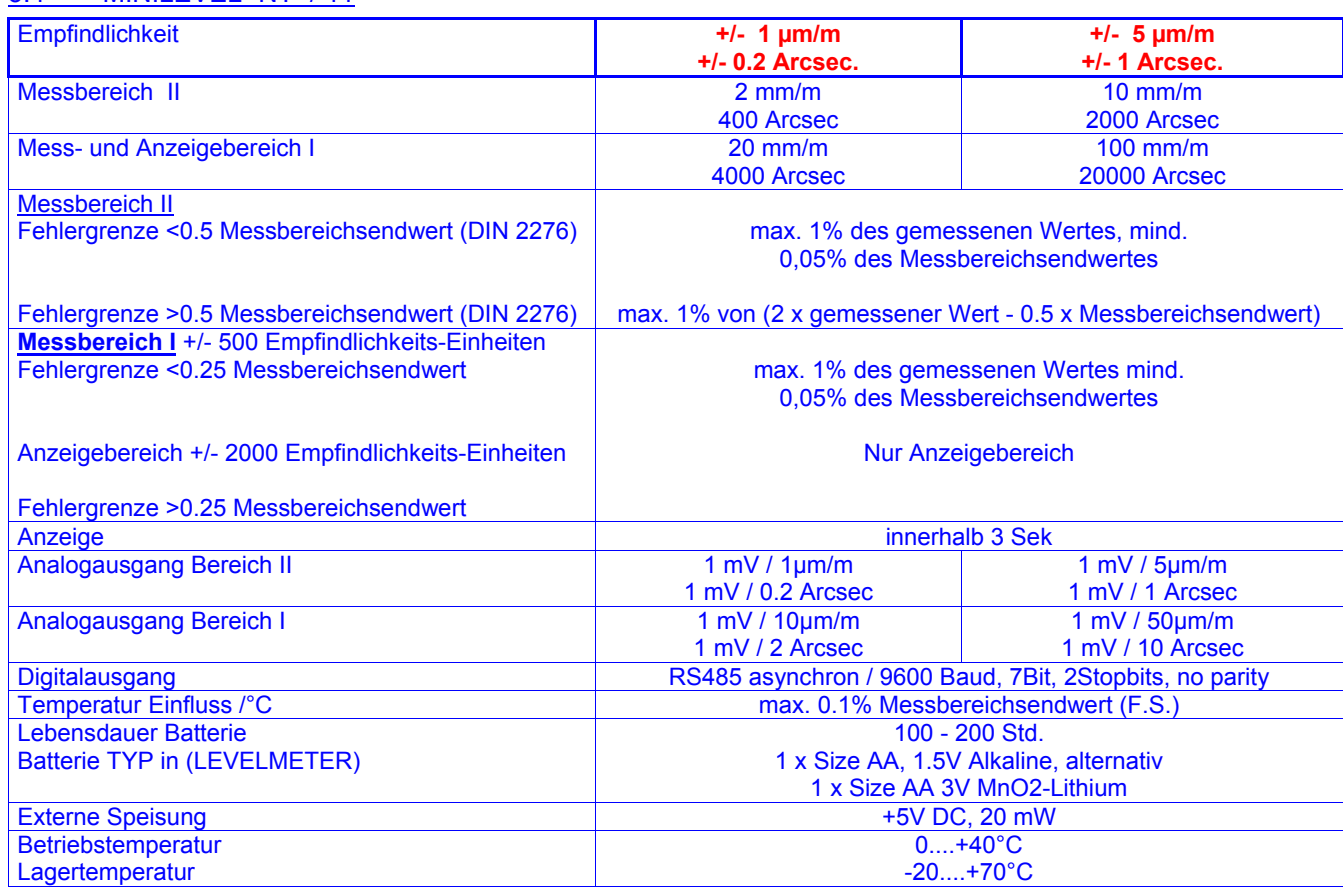

# **4. UNTERHALT**

Im folgenden werden einige mögliche Störungen und deren Behebung beschrieben. Kann eine Störung mit Hilfe nachfolgender Angaben nicht behoben werden, so ist das Gerät an den nächsten Kundendienst zu senden. Bei Reparaturen an der Elektronik ist darauf zu achten, dass im speziellen integrierte Schaltungen sehr empfindlich gegenüber statischer Ladungselektrizität sind.

# 4.1 Einfach zu behebende Störungen

# Störung:

#### **Keine Anzeige, oder nur ,1**

Ursachen:

Schlechter Batteriekontakt, entladene Batterien, Unterbruch der Stromversorgung.

Behebung:

Batteriekontakte prüfen, eventuell reinigen, neue Batterien einsetzen, Lötstellen der Kabel überprüfen. Achtung: Kabel der NT-Serie können bei falscher Anschlussbelegung zur Zerstörung der Messgeräte führen

Störung:

Anzeige auf konstantem Wert, trotz Neigung des LEVELTRONIC A40 "classic" mögliche Ursache:

Drahtbruch im Verbindungskabel

Behebung:

Lötstellen der Kabel überprüfen.

#### Störung:

#### **Nullpunkt ausser Einstellbereich, jedoch Funktion in Ordnung (Empfindlichkeit)**  Ursachen:

 Das LEVELTRONIC wurde eventuell einem starken Schlag ausgesetzt. Verschiebung der Null-Lage des Messwertaufnehmers.

#### Behebung: ...LEVELTRONIC "classic" A40 mit LEVELMETER 25

- 1. Kontrollieren, ob die Messbasis noch in Ordnung ist. Bei beschädigter Messbasis sollte das Gerät zur Totalrevision eingesandt werden.
- 2. Kabel ohne LEVELTRONIC mit Buchse "A" des LEVELMETERS verbinden. LEVELMETER einschalten und mit "ZERO"-Potentiometer Anzeige auf Null stellen. LEVELTRONIC auf eine vorher ins "Wasser" justierte Kontrollplatte (längs/quer innerhalb +/-50 µm/m) aufschieben und mit dem Kabel verbinden.
- 3. Mit einem Schraubenzieher Größe 00 Anzeige mittels Potentiometer "ZERO" am Messgerät auf Null stellen (siehe Fig. 13). Falls ein Nullabgleich nicht möglich ist, muss ein Defekt der Elektronik vorliegen

Potentiometer "GAIN" auf keinen Fall verstellen, da dazu ein präziser Neigungsgenerator notwendig ist

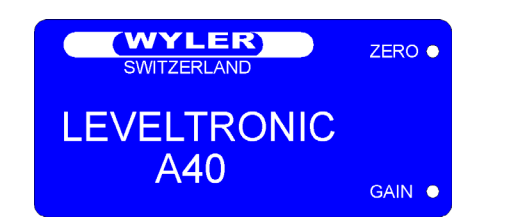

FIG. 13

#### Behebung: ... LEVELTRONIC "NT" 41 mit LEVELMETER C25/DC

- 1. Kontrollieren, ob die Messbasis noch in Ordnung ist. Bei beschädigter Messbasis sollte das Gerät zur Totalrevision eingesandt werden.
- 2. Kabel ohne LEVELTRONIC NT 41 mit Buchse "A" des LEVELMETERS C25/DC verbinden. LEVELMETER einschalten und mit "ZERO"-Potentiometer Anzeige auf Null stellen. LEVELTRONIC auf eine vorher ins "Wasser" justierte Kontrollplatte (längs/quer innerhalb +/-50 µm/m) aufschieben und mit dem Kabel verbinden.
- 3. Über die Drucktaste "M" am LEVELTRONIC "NT" 41 in den Justiermode gehen und mit den Drucktasten die Anzeige am LEVELMETER auf Null stellen. (siehe Fig. 13a) Falls ein Nullabgleich nicht möglich ist, muss ein Defekt der Elektronik vorliegen.

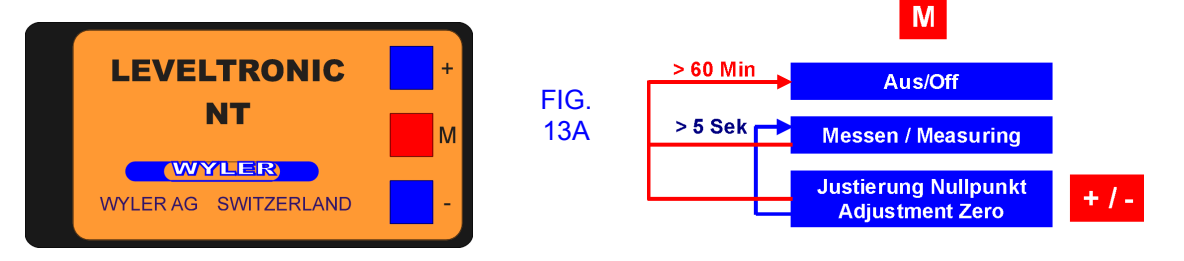

4. Nach einer Fehlmanipulation ist ein RESET des Gerätes möglich.

**WICHTIG:** Für diese Manipulation muss ein LEVELMETER 2000 an das Messgerät angeschlossen sein.

Die rote Taste "M" kurz drücken und gleich anschließend die beiden blauen Tasten (+/-) während **mindestens 25 Sekunden** gedrückt halten. Nach erfolgreichem RESET ändert sich normalerweise die Anzeige im Display des LEVEMETER2000, da der aktuelle Wert wird durch den ursprünglich eingestellten Nullwert überschrieben wird. Das Gerät geht in den Messmode über.

### Behebung: ... **MINILEVEL** "NT" 11

- 1. Kontrollieren, ob die Messbasis noch in Ordnung ist. Bei beschädigter Messbasis sollte das Gerät zur Totalrevision eingesandt werden.
- 2. Über die Drucktaste "M" am MINILEVEL "NT" 11 in den Justiermode gehen und mit den Drucktasten die Anzeige auf Null stellen. (siehe Fig. 14a) Falls ein Nullabgleich nicht möglich ist, muss ein Defekt der Elektronik vorliegen.
- 3. Nach einer Fehlmanipulation ist ein RESET des Gerätes möglich. Die rote Taste "M" kurz drücken und gleich anschließend die beiden blauen Tasten (+/-) während **mindestens 25 Sekunden** gedrückt halten. Während dem RESET erscheint im Display "ZERO". Nach erfolgreichem RESET erlischt die Anzeige "ZERO" im Display des LEVELMETER 2000 und des Instrumentes und der aktuelle Wert wird durch den ursprünglich eingestellten Nullwert überschrieben. Das Gerät geht in den Messmode über.

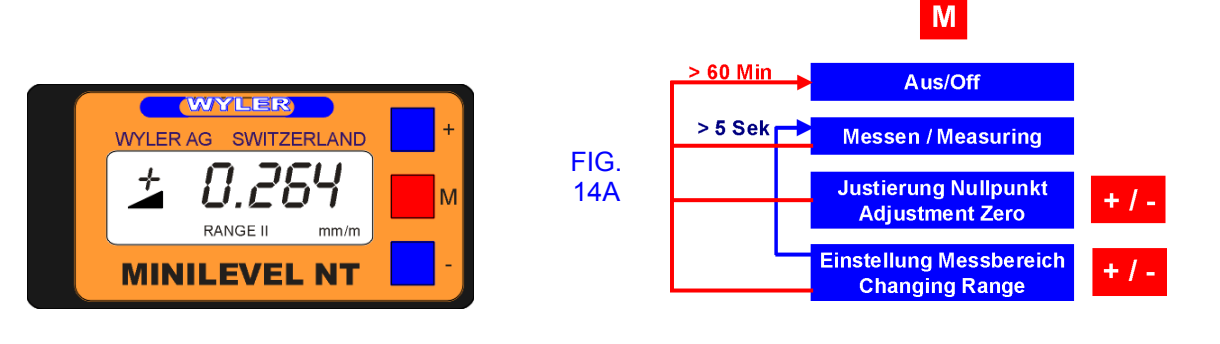

# **5. ZUBEHÖR / ERSATZTEILE**

Anschluss Messgeräte an PC oder Laptop zu Software LEVELSOFT PRO / Die ideale Kombination für Präzisions-Ebenheitsmessung:

- LEVELADAPTER 2000 mit Kabelsatz
- "Donglekabel" (nur für MINILEVEL/LEVELTRONIC NT in Kombination mit LEVELMETER 2000)

Zu den MESSINSTRUMENTEN sind alle Arten von unterschiedlichen Messbasen erhältlich

Zum LEVELMETER sind folgende Teile als Zubehör lieferbar:

- Netzadapter WYLER No. 29: Der Netzadapter ermöglicht die Speisung ab 220V/50Hz. Er dient auch zum Laden von Akkus. Andere Netzspannungen auf Anfrage.

### **6. LAGERUNG**

:

### **6.1 Lagerung der Geräte**

Die Messgeräte sollten während des Nichtgebrauchs so gelagert werden, wie auch damit gemessen wird, d.h. Griff des Messgerätes nach oben (resp. Koffergriff nach oben) Bei falscher Lagerung hängt das Pendel durch und benötigt danach längere Zeit, bis es wieder die Null-Lage erreicht hat.

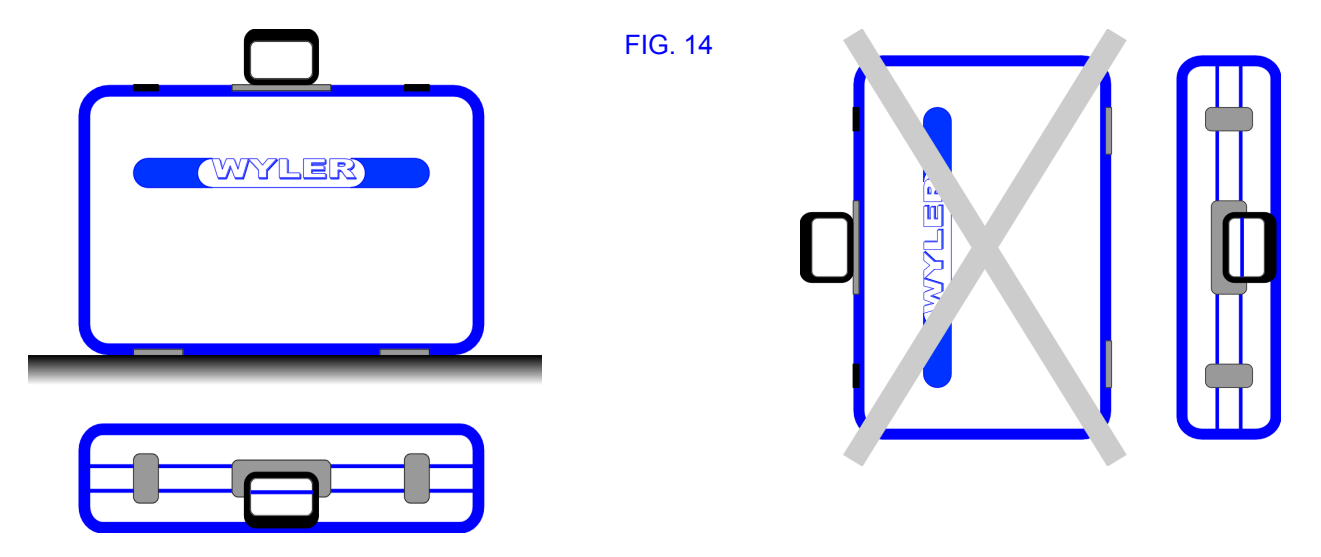

# **6.2 Lagerung Batterien / Pflege der Batterien**

Lesen Sie die Instruktionen und Hinweise im Handbuch, bevor Sie die Batterien einsetzen. Stellen Sie sicher, dass die Batterien richtig eingesetzt sind. Beachten Sie die Symbole PLUS (+) und MINUS (-) am Ende der Batterien. Halten Sie die Batteriekontakte sauber und reinigen Sie diese gegebenenfalls vorsichtig mit einem weichen Lappen. Achten Sie beim Ersetzen der Batterien auf die vom Hersteller vorgegebene Spezifikation und Grösse. Ersetzen Sie alle Batterien gleichzeitig. Bei längerem Nichtgebrauch ist es ratsam, die Batterien aus dem Gerät zu entfernen und an einem trockenen Ort bei Raumtemperatur zu lagern. Werfen Sie die gebrauchten Batterien nicht ins offene Feuer. Batterien dürfen nicht aufgeladen werden, ausser es ist ein Vermerk "rechargeable" auf der Batterie aufgebracht.

# **7. REPARATUR VON MESSGERÄTEN**

Im Normalfall werden die Geräte zur Reparatur an den örtlichen WYLER-Partner (lokale Vertretung) gesandt. Dieser wickelt die Reparatur und die notwendigen administrativen Arbeiten für den Kunden ab.

#### **Express Reparatur Service, ERS**

Viele Kunden können die Geräte nicht über einen längeren Zeitraum entbehren, da die Instrumente täglich im Einsatz sind. Für diese Fälle wurde durch die Firma WYLER AG ein neuer Service eingerichtet, der "Express Reparatur Service, ERS". Dank diesem Service kann die Durchlaufzeit, d.h. Transport vom Kunden zu der Firma WYLER AG und zurück sowie die Reparatur des Gerätes massiv verkürzt werden.

Vereinfacht sieht das Modell folgendermassen aus:

- Der Kunde meldet den Reparaturfall im jeweiligen Land dem WYLER-Partner
- Der WYLER-Partner orientiert den Kunden über die Möglichkeit des ERS mit den damit verbundenen Vorteilen und Konsequenzen, wie z.B.
	- o kurze Durchlaufzeiten<br>○ Zustimmung zur Repa
	- Zustimmung zur Reparatur bis 65% des Neupreises
	- o Transportverpackung
	- o Kostenrahmen des ERS
- Wenn sich der Kunde zur Nutzung des ERS entschieden hat, meldet er dies mit den entsprechenden Informationen entweder dem WYLER-Partner oder der WYLER AG direkt
- Der Kunde erhält alle notwendigen Informationen zur reibungslosen Abwicklung, der Kunde muss lediglich das Produkt ordnungsgemäss verpacken und das Formular für den **TNT Service** ausfüllen sowie dem Transportdienst die Abholbereitschaft melden. Alles Andere läuft automatisch ab
- Die so bei WYLER eingehenden Produkte werden mit **erster Priorität** behandelt, der Kunde erhält das Instrument mit dem gleichen Transportdienst zurück
- Die Rechnungsstellung erfolgt über den WYLER-Partner im Land

Nutzen Sie die Möglichkeit dieses Services, damit Sie das WYLER Instrument in kürzester Zeit wieder zur Verfügung haben. Bei Unklarheiten setzen Sie sich mit der WYLER AG in Verbindung; wir helfen Ihnen gerne damit der ERS erfolgreich eingesetzt werden kann.

**WYLER AG**  Im Hölderli CH-8405 WINTERTHUR **Switzerland** 

Tel. 0041 (0) 52 233 66 66 Fax. 0041 (0) 52 233 20 53

Homepage: http://www.wylerag.com E-Mail: wyler@wylerag.com